IBM Z

*8562 Safety Inspection*

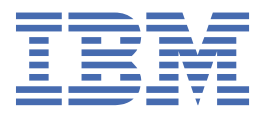

**GC28-7007-00**

#### **Note:**

Before you use this information and the product it supports, read the information in ["Safety" on page](#page--1-0) [v,](#page--1-0) [Appendix A, "Notices," on page 21,](#page--1-0) and *IBM Systems Environmental Notices and User Guide*, Z<sub>125</sub>-5823.

This edition, GC28-7007-00, applies to the 8562 server (IBM z15 Model T02 and IBM LinuxONE III Model LT2).

There may be a newer version of this document in a **PDF** file available on **Resource Link**. Go to *[http://www.ibm.com/](http://www.ibm.com/servers/resourcelink) [servers/resourcelink](http://www.ibm.com/servers/resourcelink)* and click **Library** on the navigation bar.

#### **© Copyright International Business Machines Corporation 2020.**

US Government Users Restricted Rights – Use, duplication or disclosure restricted by GSA ADP Schedule Contract with IBM Corp.

# **Contents**

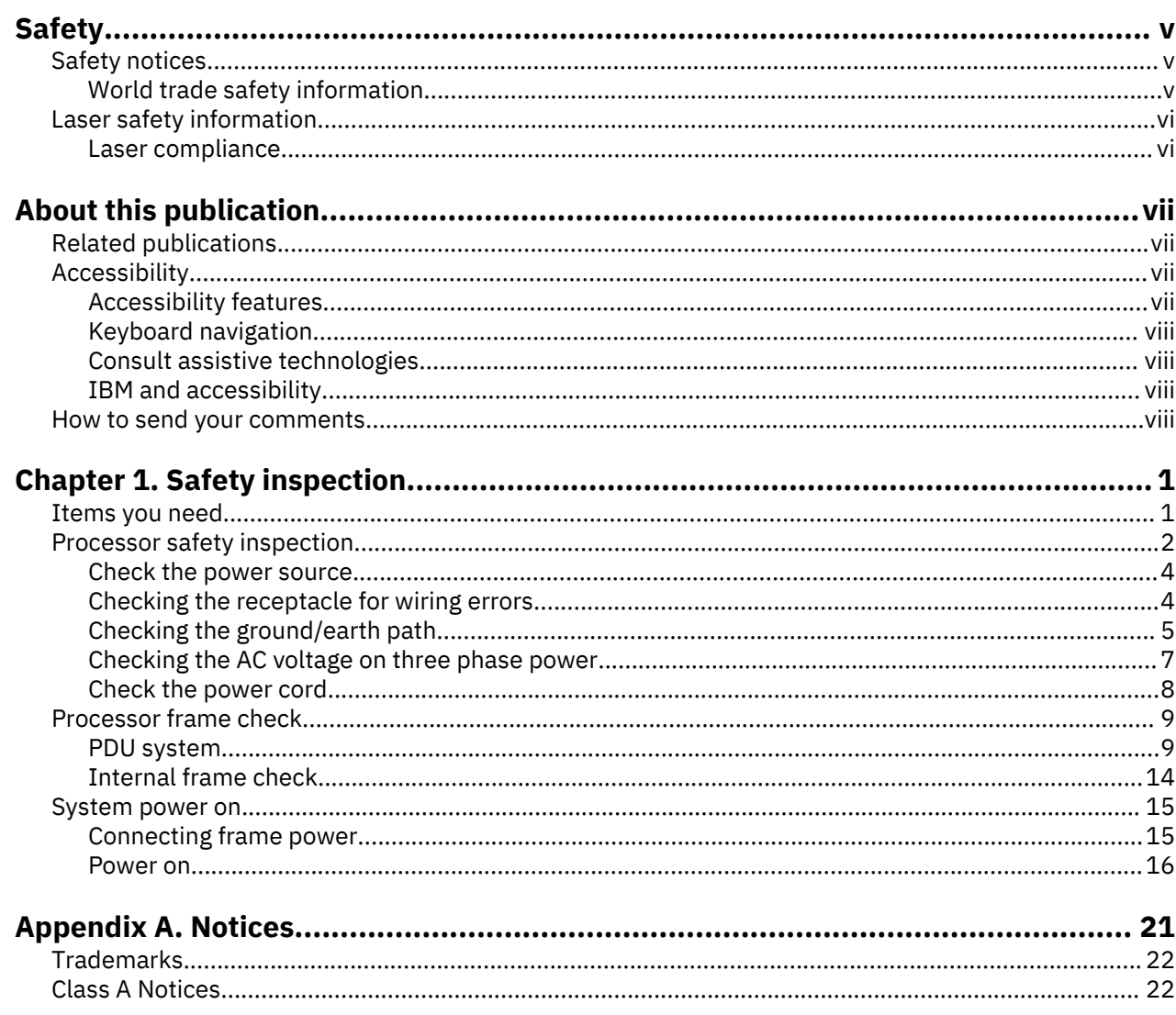

# **Safety notices**

Safety notices may be printed throughout this guide. **DANGER** notices warn you of conditions or procedures that can result in death or severe personal injury. **CAUTION** notices warn you of conditions or procedures that can cause personal injury that is neither lethal nor extremely hazardous. **Attention** notices warn you of conditions or procedures that can cause damage to machines, equipment, or programs.

## **DANGER notices**

The following notices appear in this Safety Inspection guide:

**DANGER: Overloading a branch circuit is potentially a fire hazard and a shock hazard under certain conditions. To avoid these hazards, ensure that your system electrical requirements do not exceed branch circuit protection requirements. Refer to the information that is provided with your device or the power rating label for electrical specifications. (D002)**

**DANGER: If the receptacle has a metal shell, do not touch the shell until you have completed the voltage and grounding checks. Improper wiring or grounding could place dangerous voltage on the** metal shell. If any of the conditions are not as described, *STOP*. Ensure the improper voltage or **impedance conditions are corrected before proceeding. (D003)**

**DANGER: An electrical outlet that is not correctly wired could place hazardous voltage on the metal parts of the system or the devices that attach to the system. It is the responsibility of the customer to ensure that the outlet is correctly wired and grounded to prevent an electrical shock. (D004)**

**DANGER: Heavy equipment — personal injury or equipment damage might result if mishandled. (D006)**

## **CAUTION notices**

The following notices appear in this Safety Inspection guide:

**CAUTION: Only trained service personnel may replace this battery. The battery contains lithium. To avoid possible explosion, do not burn or charge the battery.**

Do not: Throw or immerse into water, heat to more than 100°C (212°F), repair or disassemble. (C002)

**CAUTION: The doors and covers to the product are to be closed at all times except for service by trained service personnel. All covers must be replaced and doors locked at the conclusion of the service operation. (C013)**

**CAUTION: Ensure the building power circuit breakers are turned off BEFORE you connect the power cord or cords to the building power. (C023)**

## **World trade safety information**

Several countries require the safety information contained in product publications to be presented in their translation. If this requirement applies to your country, a safety information booklet is included in the publications package shipped with the product. The booklet contains the translated safety information with references to the US English source. Before using a US English publication to install, operate, or service this product, you must first become familiar with the related safety information in the *Systems Safety Notices*, G229-9054. You should also refer to the booklet any time you do not clearly understand any safety information in the US English publications.

# **Laser safety information**

All IBM  $Z^{\circ}$  (Z) and IBM<sup>®</sup> LinuxONE (LinuxONE) models can use I/O cards such as FICON<sup>®</sup>, Open Systems Adapter (OSA), RoCE Express, Integrated Coupling Adapter (ICA SR), zHyperLink Express, or other I/O features which are fiber optic based and utilize lasers (short wavelength or long wavelength lasers).

## **Laser compliance**

All lasers are certified in the US to conform to the requirements of DHHS 21 CFR Subchapter J for Class 1 or Class 1M laser products. Outside the US, they are certified to be in compliance with IEC 60825 as a Class 1 or Class 1M laser product. Consult the label on each part for laser certification numbers and approval information.

**Laser Notice:** U.S. FDA CDRH NOTICE if low power lasers are utilized, integrated, or offered with end product systems as applicable. Complies with 21 CFR 1040.10 and 1040.11 except for conformance with IEC 60825-1 Ed. 3., as described in Laser Notice No. 56, dated May 8, 2019.

**CAUTION: Data processing environments can contain equipment transmitting on system links with laser modules that operate at greater than Class 1 power levels. For this reason, never look into the end of an optical fiber cable or open receptacle. (C027)**

**CAUTION: This product contains a Class 1M laser. Do not view directly with optical instruments. (C028)**

# **About this publication**

This guide is for service representatives only. Use this guide to perform a safety inspection of the 8562 server.

Unless otherwise stated, references to "8562" are applicable to IBM z15™ Model T02 and IBM LinuxONE III Model LT2.

#### **General comments**

- There might be product features represented in this manual that are not installed on the system and, although announced, might not be available at the time of publication.
- There might be product features on the system that are not represented in this manual.
- World Trade differences are identified where appropriate throughout the procedures rather than in a separate chapter.

# **Related publications**

Publications that you will find helpful and that you should use along with this publication are in the following list. You can access these books from Resource Link® at *[http://www.ibm.com/servers/](http://www.ibm.com/servers/resourcelink) [resourcelink](http://www.ibm.com/servers/resourcelink).* Select **Library** on the navigation bar on the left.

- *8562 Installation Manual*, GC28-7009
- *8562 Service Guide*, GC28-7010
- *Systems Safety Notices*, G229-9054

# **Accessibility**

Accessible publications for this product are offered in EPUB format and can be downloaded from Resource Link® at [http://www.ibm.com/servers/resourcelink.](http://www.ibm.com/servers/resourcelink)

If you experience any difficulty with the accessibility of any IBM  $Z^{\circ}$  and IBM LinuxONE information, go to Resource Link at <http://www.ibm.com/servers/resourcelink>and click **Feedback** from the navigation bar on the left. In the **Comments** input area, state your question or comment, the publication title and number, choose **General comment** as the category and click **Submit**. You can also send an email to reslink@us.ibm.com providing the same information.

When you send information to IBM, you grant IBM a nonexclusive right to use or distribute the information in any way it believes appropriate without incurring any obligation to you.

### **Accessibility features**

The following list includes the major accessibility features in IBM Z and IBM LinuxONE documentation, and on the Hardware Management Console and Support Element console:

- Keyboard-only operation
- Interfaces that are commonly used by screen readers
- Customizable display attributes such as color, contrast, and font size
- Communication of information independent of color
- Interfaces commonly used by screen magnifiers
- Interfaces that are free of flashing lights that could induce seizures due to photo-sensitivity.

# **Keyboard navigation**

This product uses standard Microsoft Windows navigation keys.

## **Consult assistive technologies**

Assistive technology products such as screen readers function with our publications, the Hardware Management Console, and the Support Element console. Consult the product information for the specific assistive technology product that is used to access the EPUB format publication or console.

## **IBM and accessibility**

See<http://www.ibm.com/able>for more information about the commitment that IBM has to accessibility.

# **How to send your comments**

Your feedback is important in helping to provide the most accurate and high-quality information. Send your comments by using Resource Link at<http://www.ibm.com/servers/resourcelink>. Click **Feedback** on the navigation bar on the left. You can also send an email to reslink@us.ibm.com. Be sure to include the name of the book, the form number of the book, the version of the book, if applicable, and the specific location of the text you are commenting on (for example, a page number, table number, or a heading).

# **第 1 章 安全檢驗**

#### **安全檢驗是在下列時候執行:**

- •當您依 IBM® 維護合約檢查系統時
- •當您有理由懷疑裝置安全時
- ·當要求 IBM 依呼叫服務,而且 IBM 近期沒有執行維護時
- •當執行變更與連接檢查時。

如果檢驗指出無法接受的安全狀況,您必須先更正該狀況,IBM 才會提供機器維護。

**註 :** 更正任何不安全狀況是硬體擁有者的責任。

#### **執行此檢驗時,必須特別注意下列領域:**

- •配件/型號變更,以及工程變更 (EC) 升級
- •新增非 IBM 電源供應器、邏輯卡或附件
- •安全護蓋遺失
- •已移除、已褪色或遭塗抹的安全標籤
- •主要電源配件更換需求
- •其他產品安全相關項目。

**在開始之前**,您必須已完成本年的一般安全或同等課程。您必須已檢閱 *Electrical Safety for IBM Service Representatives* (S229-8124) 或同等手冊。特定地理區域可能有不同的安全訓練需求,如需相關資訊,請參 閱您所在地理區域的安全訓練需求。

# **需要的項目**

- ·IBM CE 工具箱 (或同等項目)
- •針對此機型發佈的「安全工程變更」副本
- •最新機器歷程(如有可能的話)
- •*Electrical Safety for IBM Service Representatives* (S229-8124)
- ·Fluke 8060A 數位伏特計 (配件 8496278)或同等儀器
- •電工膠帶或橡膠手套
- •在美國偏好的 Suretest 檢測儀(配件 25F9715)及隔離式接地配接器(配件 00P7019)(如果可用的 話)

# **處理器安全檢驗**

安全檢驗需在所有電源線上執行。

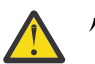

**小心 :** 在開始之前,請閱讀下列聲明:

**DANGER: Overloading a branch circuit is potentially a fire hazard and a shock hazard under certain conditions. To avoid these hazards, ensure that your system electrical requirements do not exceed branch circuit protection requirements. Refer to the information that is provided with your device or the power rating label for electrical specifications. (D002)**

**DANGER: If the receptacle has a metal shell, do not touch the shell until you have completed the voltage and grounding checks. Improper wiring or grounding could place dangerous voltage on the** metal shell. If any of the conditions are not as described, *STOP*. Ensure the improper voltage or **impedance conditions are corrected before proceeding. (D003)**

**DANGER: An electrical outlet that is not correctly wired could place hazardous voltage on the metal parts of the system or the devices that attach to the system. It is the responsibility of the customer to ensure that the outlet is correctly wired and grounded to prevent an electrical shock. (D004)**

**DANGER: Heavy equipment — personal injury or equipment damage might result if mishandled. (D006)**

**CAUTION: Only trained service personnel may replace this battery. The battery contains lithium. To avoid possible explosion, do not burn or charge the battery.**

Do not: Throw or immerse into water, heat to more than 100°C (212°F), repair or disassemble. (C002)

**CAUTION: The doors and covers to the product are to be closed at all times except for service by trained service personnel. All covers must be replaced and doors locked at the conclusion of the service operation. (C013)**

**CAUTION: Ensure the building power circuit breakers are turned off BEFORE you connect the power cord or cords to the building power. (C023)**

危險:在某些狀況下,分支電路超載可能會有火災及電擊的危險。若要避免這些危險,請確保系統的電力 需求不會超過分支電路保護的需求。請參閱裝置隨附的資訊或電源功率標籤,以取得電氣規格。(D002) 危險:如果插座有金屬殼,則必須等到您完成電壓及接地檢查之後才能觸摸此外殼。佈線或接地不當可能 會在金屬外殼上產生危險的電壓。如果發生任何未說明的情況,請停止作業。確保已更正不適當的電壓或 阻抗狀況之後,再繼續進行。(D003)

危險:如果電源插座接線不正確,可能會將危險的電壓施加於系統或連接至系統之裝置的金屬部分。客戶 *必須*負責確定插座的佈線正確且已接地,以預防觸電。(D004)

危險 : 重型設備一處理不當可能會導致人身傷害或設備損壞。(D006)

警告:本產品的機門與蓋板必須時刻關閉,只有受訓練的檢修人員進行檢修時例外。 檢修作業結束時,所有蓋子必須蓋回定位,且機門要關上。 (C013)

警告:請確保在將電源線連接到建築物電源之前,建築物的電源斷路器已關閉。(C023)

**Gefahr: Bei Überlastung eines Netzstromkreises besteht unter gewissen Umständen Brandgefahr oder das Risiko eines elektrischen Schlags. Um dies zu vermeiden, stellen Sie sicher, dass der elektrische Bedarf Ihres Systems die Absicherung des Netzstromkreises nicht überschreitet. Technische Daten zur Elektrik stehen in der Dokumentation zu der IBM Einheit oder auf dem Typenschild. (D002)**

**Gefahr: Besitzt die Netzsteckdose ein Metallgehäuse, die Steckdose nicht berühren, bevor die Prüfung der Netzspannung und der Erdung erfolgreich durchgeführt wurde. Durch eine nicht ordnungsgemäß angeschlossene Steckdose oder durch nicht ordnungsgemäße Erdung können am Metallgehäuse gefährliche Berührungsspannungen auftreten. Ist die Prüfung nicht** erfolgreich, die Arbeit *ABBRECHEN*. Die korrekte Netzspannung und Impedanz herstellen, **bevor die Installation fortgesetzt wird. (D003)**

**Gefahr: Bei nicht ordnungsgemäß angeschlossener Netzsteckdose können an Metallteilen des Systems oder an angeschlossenen Einheiten gefährliche Berührungsspannungen auftreten. Für den ordnungsgemäßen Zustand der Steckdose ist der Betreiber verantwortlich. (D004)**

**Gefahr: Schwere Einheit — Gefahr von Verletzungen oder Beschädigung der Einheit bei unsachgemäßer Behandlung. (D006)**

**Vorsicht: Die Türen und Abdeckungen müssen immer geschlossen sein. Sie dürfen nur von ausgebildetem Kundendienstpersonal geöffnet werden. Nach Abschluss der Wartung müssen wieder alle Abdeckungen eingesetzt und alle Türen geschlossen werden. (C013) Vorsicht: Die Sicherungsautomaten der Gebäudeinstallation VOR dem Anschließen der Netzkabel an die Stromversorgung des Gebäudes auftrennen. (C023)**

## **檢查電源**

**註 :** 安全檢驗需在所有電源線上執行。

#### **PDU 電源**

\_\_ 1. 執行下列其中一項動作來拔除 8562 的電源:

- •拔除電源
- •開啟供應斷路器
- •拔除 PDU 電源線。

\_\_ 2. 如果系統沒有斷電,請參閱 *8562* 服務手冊、GC28-7010,對問題進行疑難排解。

#### **檢查插座是否發生佈線錯誤**

使用下列步驟,測試客戶用來提供電力給機架的所有插座:

**註 :** 客戶所提供的電壓只有 AC。

在客戶用來提供電力給機架的所有插座上,執行下列 *AC* 電壓檢查。

\_\_ 1. 驗證是否所有牆壁開關都設為**關閉**位置。

#### \_\_ 2. **PDU 電源**

·請仔細探測 PDU 插座,以驗證是否已關閉所有電源。

- \_\_ 3. 使用 CE 計量儀進行檢查,確保從插座接地端到大廈接地端(水管、大廈用鋼等)無 AC 電壓。接地的 高架地板**可能不是**可接受的大廈接地端。如果下列情況為 true,則接地的高架地板不可接受:
	- •它連結至大廈用鋼
	- •它採用螺栓式縱梁設計
	- •縱梁系統未腐蝕。

若為金屬插座機殼或具有金屬元件的殼體,請檢查從插座接地插腳到金屬之間是否無 AC 電壓。

## **檢查接地路徑**

使用**程序** *A* 或**程序** *B*,在客戶用來提供電力給機架的所有插座上,執行接地路徑檢查。在美國,如果有正確 的設備,偏好的方法是**程序** A。

### **程序 A(美國偏好該程序)**

此程序使用下列任何一項,檢查接地電阻為 1 歐姆或更小值的插座接地插腳:

•SureTest Model 61-164 Circuit Analyzer **P/N 39X8928**(含配件):

- SureTest Model 61-175 Ground Continuity Adapter **P/N 39X8929**
- SureTest Model 61-183 Alligator Clip Adapter **P/N 39X8930**(用於測試 208/220 伏特)
- •SureTest Model ST-1D with IG 配接卡 **P/N 25F9715**
- •SureTest Model ST-1THD 檢測儀 **P/N 25F9722**
- •ECOS C7106 檢測儀(確保 ECOS 檢測儀是 Model C7106)

## **單字「檢測儀」的使用:**

在下列程序中,單字「檢測儀」是指上面列出的任何裝置。請務必遵循檢測儀製造商的指示,來執行電子 測試。

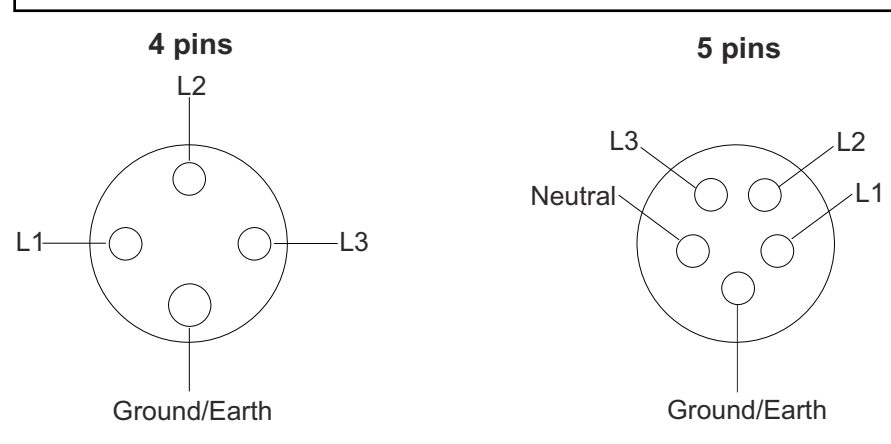

\_\_ 1. 在要測試的插座附近找到「即時」插座。選取的插座**必須**與要測試的插座衍生自同一電源。

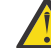

**小心 :** 請勿使用客戶的具有 GFCI 保護的插座。

- \_\_ 2. 將檢測儀插入插座。
- \_\_ 3. 依照檢測儀指示中的指示來執行電阻測試。
- \_\_ 4. 拔出檢測儀。
- \_\_ 5. 將檢測儀插入接地測試探針。
- \_\_ 6. 將此探針的彈簧夾連接至所要測試的插座接地插腳。
- \_\_ 7. 將檢測儀重新插入至插座(可能需要延長線)。
- \_\_ 8. 重複檢測儀用法說明中指定的測試,尋找 1 歐姆或更小值的指示。
- \_\_ 9. 如果接頭有金屬殼體或金屬元件,請從牆壁插座中拔出檢測儀,並將彈簧夾重新連接至金屬,然後重 新插入檢測儀並重複測試。如需相關資訊,請參閱 IBM 服務人員安全手冊,或適用於您所在地理區域 的同等說明文件。

#### **程序 B**

此程序使用 CE 計量儀,檢查接地電阻為 1 歐姆或更小值的插座接地插腳: 牆壁開關應該關閉。

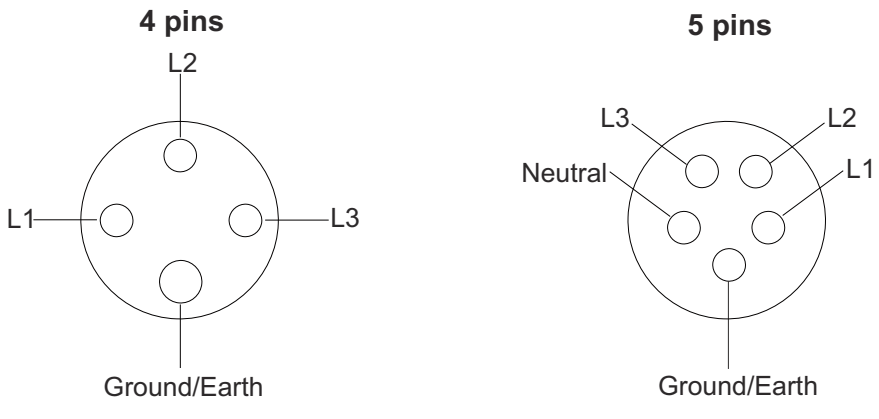

- \_\_ 1. 使用 CE 計量儀, 測量從插座接地插腳到大廈接地端的電阻。該讀數必須為 1 歐姆或更小的值。
- \_\_ 2. 若為金屬插座機殼或具有金屬元件的殼體,還需測量從插座接地插腳到金屬的電阻。此讀數應該為 0.1 歐姆或更小的值。
	- **註 :** 如果大廈接地電路中有洩漏電流,數位計量儀可能會顯示不穩定的電阻讀數。如果讀取大於 1 歐 姆(或在1以上波動),則停止。
	- a. 讓客戶的電工沿接地路徑往回檢查到電源。
	- b. 如果電工更正問題,請重新測試。
	- c. 如果問題持續存在,並且電工已確認從插座到電源的接地可接受:
		- \_\_ 1) 在安裝報告中記錄電工的發現項目
		- \_\_ 2) 通知支援 IPR 該帳戶

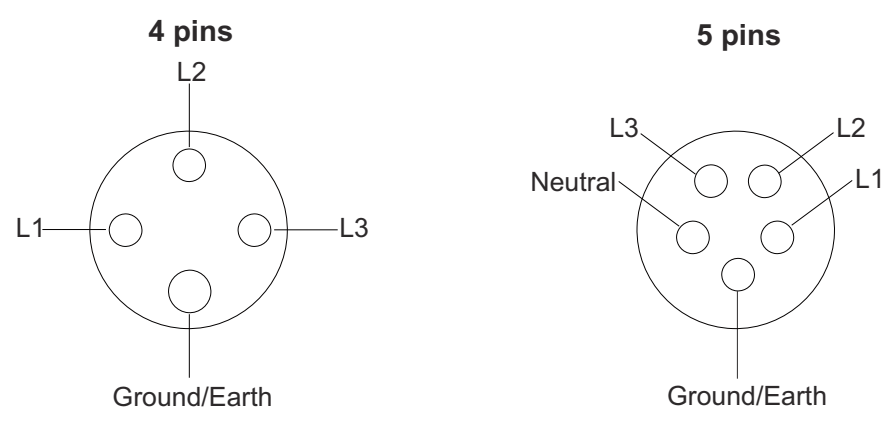

在客戶用來提供電力給機架的所有牆壁開關上,執行下列 *AC* 電壓檢查。

- \_\_ 1. 驗證是否所有牆壁開關都設為**開啟**位置。
- \_\_ 2. 測量客戶提供的電壓,並在這裡寫下電壓。如果電壓超出可接受的範圍(請參閱下方),則建議客戶 讓獲授權的電工更正問題。

\_\_\_\_\_\_\_\_\_\_\_\_\_ V AC

\_\_ 3. 可接受的電壓範圍是 50 或 60 Hz, 三相電源供應器如下所示:

#### **PDU 電源**

•30A、200-240 V AC

•32A、380-415 V AC

\_\_ 4. **關閉**牆壁開關。

# **檢查電源線**

在客戶用來提供電力給機架的所有電源線上,執行下列檢查。 **註 :** 如果電源線是直接連接至電源,請跳過步驟 2 及 3。

## **PDU 電源**

\_\_ 1. 檢查所有電源線上是否有破損、絕緣損壞或插腳燒壞。確保可拔出插頭完全插入 PDU 中。 請驗證是否所有三角形連接的 PDU 電源線都具有下列標籤 (**L036**) 並且可讀取:

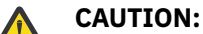

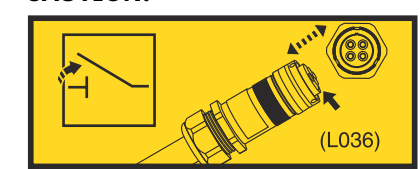

此電源線使用不想要在供電情況下配對、取消配對或移動的應用裝置耦合器。每當電源線插入、拔出 或未連接產品時,都應該關閉應用裝置耦合器的電壓供應(例如:供電端插頭或分支斷路器)。 (**L036**)

\_\_ 2. 測量從斷開的電源線接地插腳至 PDU 之機架接地端的電阻。此讀數必須為 0.1 歐姆或更小的值。

\_\_ 3. 檢查緊鬆件,確保其正確安裝並系緊。

# **處理器機架檢查**

# **PDU 系統**

**在裝置正面:**

\_\_ 1. 檢查下列項目:

- \_\_ •檢查蓋板是否損壞或缺失。
- \_\_ •檢查所有蓋板上是否有鋒利邊緣。
- \_\_ •確保安裝的配件上已正確固定所有魔術沾帶。

### **FRONT**

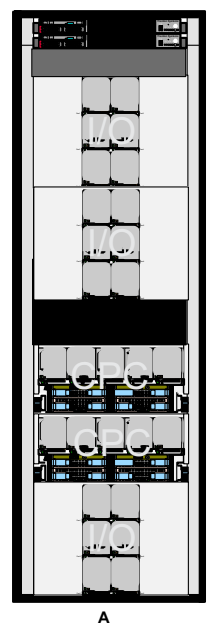

- \_\_ 2. 確保下列標籤完備,而且清晰易辨認。
	- ·穿過底端的傾斜警告標籤。

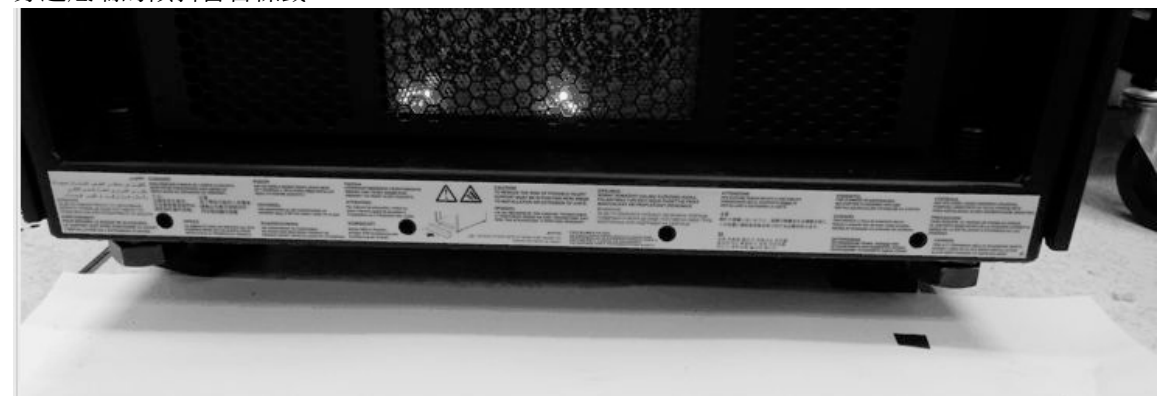

·顯示在每一個 PCIe+ I/O 抽換匣上的大重量警告及電壓警告。必須移除 PCIe+ I/O 抽換匣邊框, 才能檢視這些安全標籤。

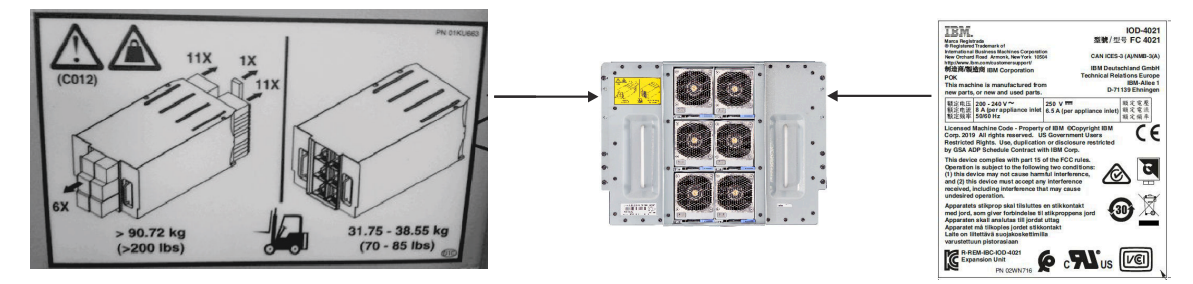

\_\_ 3. 確保機架上貼著指示您不要同時拉出多個抽換匣的標籤,如圖所示。這些標籤出現在機架上的多個位 置;在 PCIe+ I/O 抽換匣、 CPC 處理器抽換匣及「支援元素」旁邊。

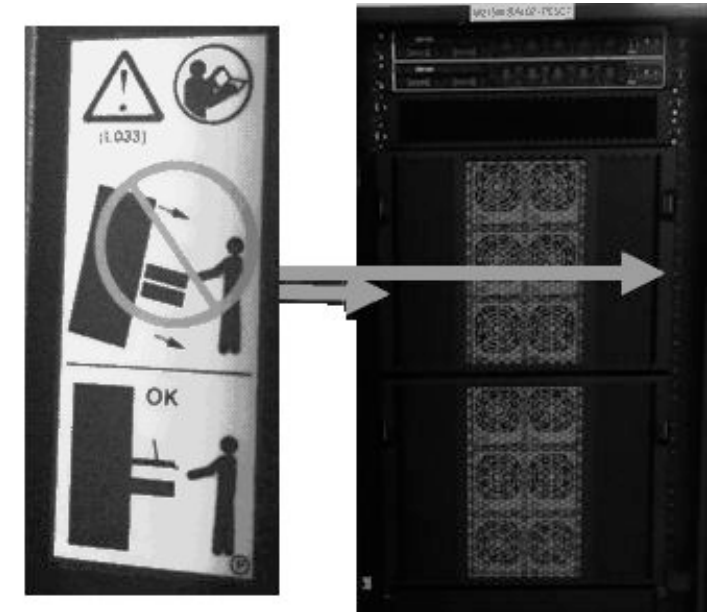

\_\_ 4. 確保機體完整性標籤完備,而且清晰易辨認。該標籤 (**L031**) 指示您在維修完成後立即重新安裝所有蓋 板、邊框、蓋子及/或門。此標籤顯示 PCIe+ I/O 及 CPC 抽換匣邊框內部。

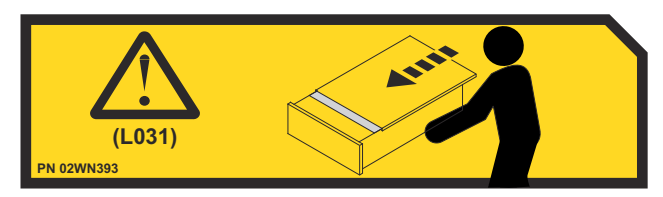

第 1 章 安全檢驗 **CHT-11**

**在裝置背面 (PDU):**

- \_\_ 1. 檢查下列項目:
	- \_\_ •檢查蓋板是否損壞或缺失。
	- \_\_ •檢查所有蓋板上是否有鋒利邊緣。
	- \_\_ ·確保在安裝的配件上,所有指擰螺絲就位並擰緊。

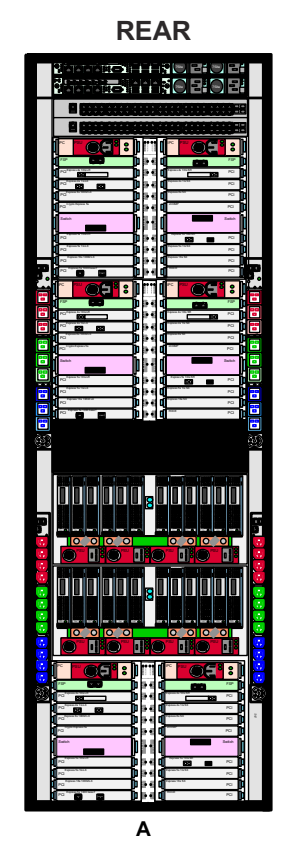

- \_\_ 2. 確保下列標籤完備,而且清晰易辨認。
	- \_\_ •高洩漏警告(標籤 **P/N 01KL318**)- 機架的每一端 *4* 個標籤(總計 *8* 個)

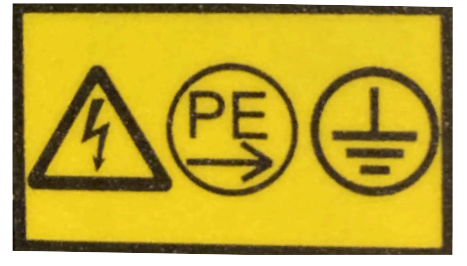

\_\_ •多條電源線,類似於安全標示標籤 L003 - 機架的每一端 *4* 個標籤(總計 *8* 個)

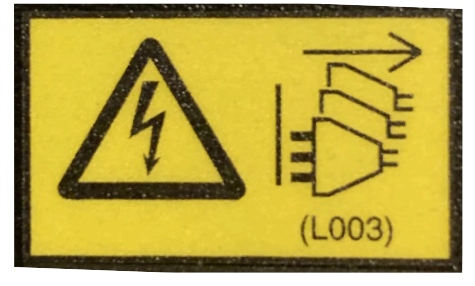

\_\_ •讀取手冊 - 機架的每一端 *1* 個標籤,大約從頂端 *2* 英尺(總計 *2* 個)

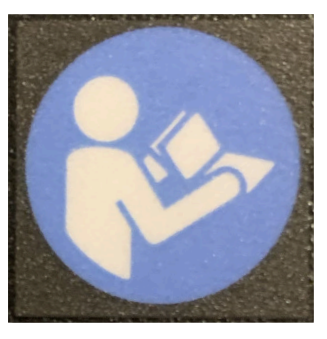

·高洩漏警告(標籤 P/N 01KL395),位於機架右下方。

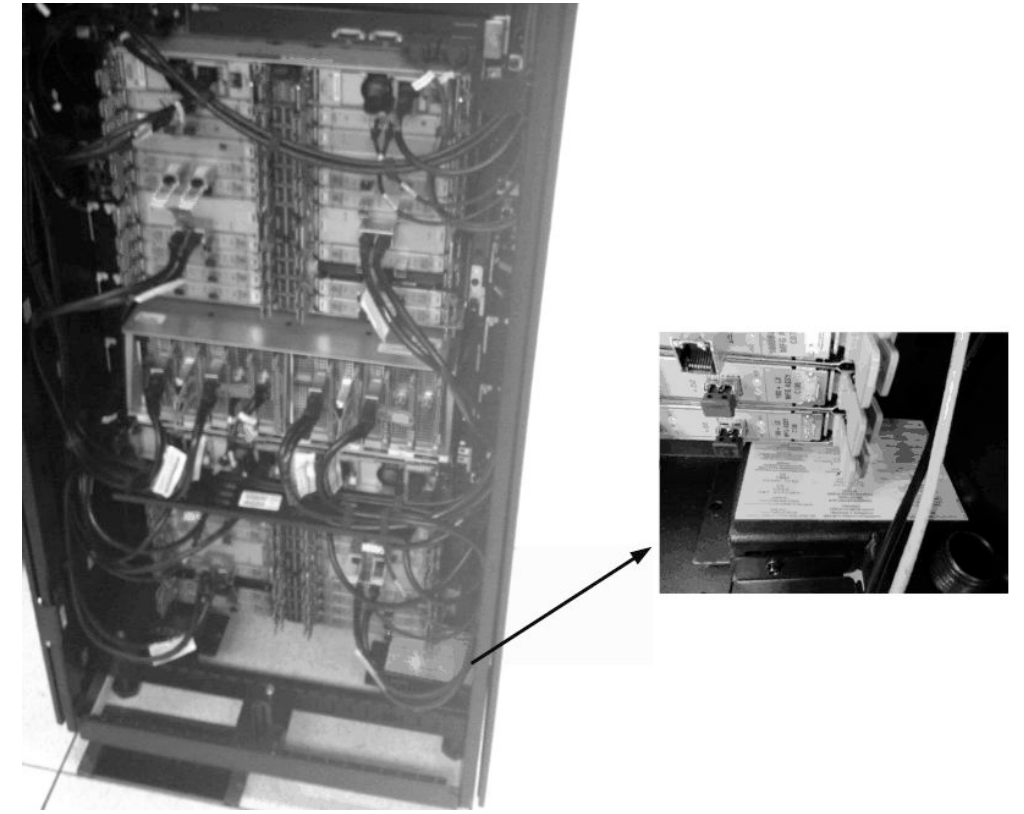

\_\_ 3. 確保 8562 機型認證標籤完備,而且清晰易辨認。 標籤 (**P/N 03FM610**) 位於機架背面的右側。

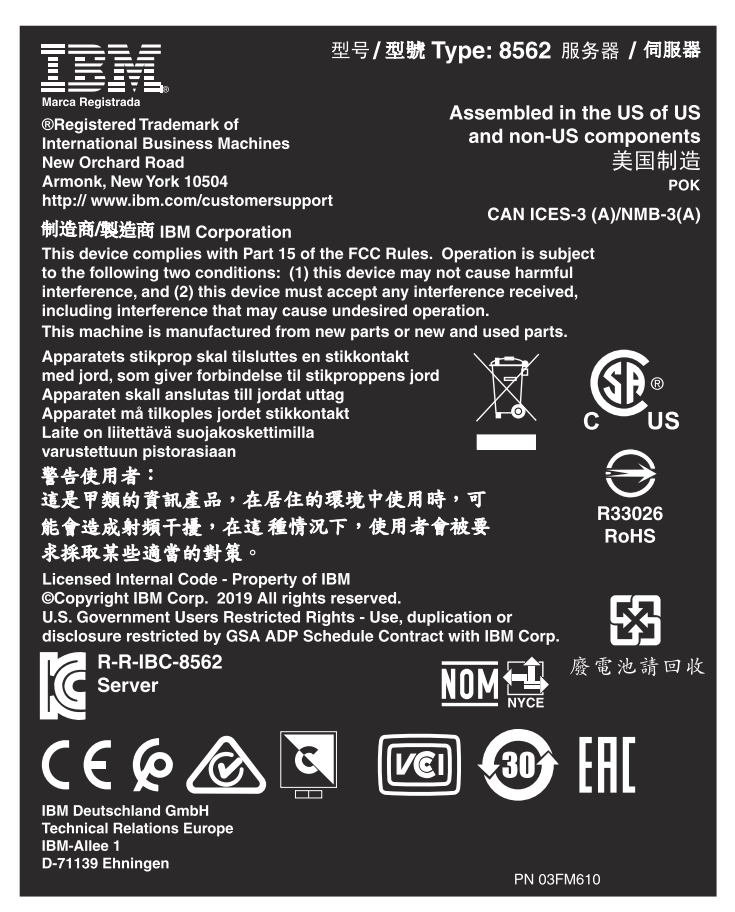

- \_\_ 4. 在已安裝的每個 PCIe+ I/O 抽換匣上,確保下列標籤完備,而且清晰易辨認。
	- \_\_ •每條電源線的電力額定值 (**A**):
		- \_\_ 200-240 V AC 單相, 8A, 50/60 Hz (每個應用裝置入口)
		- \_\_ 250 V DC,6.5A(每個應用裝置入口)

\_\_ •電擊危險 (**B**)

- \_\_ •多條電源線 (**C**) 與 (**D**)
- \_\_ •多條電源線警 (**E**),類似於安全標示標籤 L003

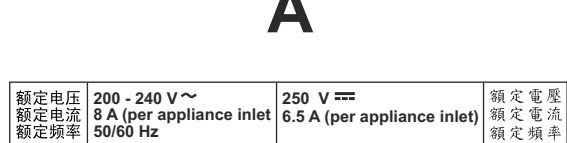

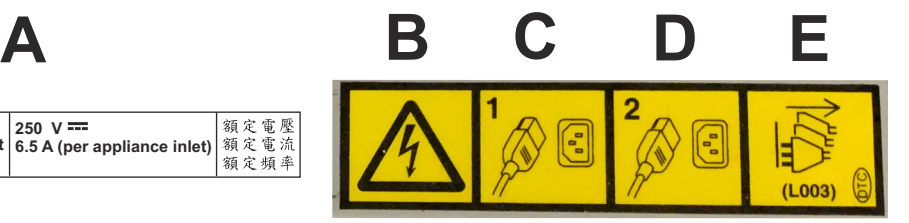

第 1 章 安全檢驗 **CHT-13**

# **內部機架檢查**

- \_\_ 1. 檢查非 IBM 變更或連接。若有的話,請完成表單 R-009 (非 *IBM* 變更*/*連接調查)。
- \_\_ 2. 檢查是否有煙霧或水侵蝕,以及是否有生鏽或其他污染。
- \_\_ 3. 核實所有蓋板均已安裝,而且沒有遺失螺絲或墊圈。
- \_\_ 4. 檢查是否有鋒利邊緣。

#### **機器安全變更**

- \_\_ 1. 檢查是否有任何針對此機型發佈的「安全工程變更」。
- \_\_ 2. 檢查機器,確保所有安全變更均已安裝。
- \_\_ 3. 訂購任何缺失的安全變更或必須更換的標籤,並儘快予以安裝。
- \_\_ 4. 更新機器歷程(如果可用的話),以顯示所有已安裝的安全變更。

# **系統加電**

# **連接機架電源**

#### **PDU 電源**

\_\_ 1. 讓客戶開啟斷路器,以從系統移除電源。

\_\_ 2. 將所有的系統電源線連接至電源。

請驗證是否所有三角形連接的 PDU 電源線都具有下列標籤 (**L036**) 並且可讀取:

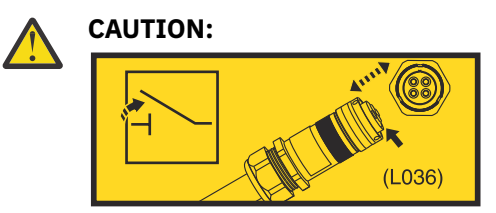

此電源線使用不想要在供電情況下配對、取消配對或移動的應用裝置耦合器。每當電源線插入、拔出 或未連接產品時,都應該關閉應用裝置耦合器的電壓供應(例如:供電端插頭或分支斷路器)。 (**L036**)

\_\_ 3. 請客戶重設系統的斷路器。

**註 :** 對系統供應電源,所有元件(CPC 抽換屜、PCIe+ I/O 抽換屜及支援元素)的指示燈都會亮起。

## **準備精簡 KMM(鍵盤、監視器、滑鼠)**

完成下列程序,以組合精簡 KMM(鍵盤、監視器、滑鼠)支援硬體:

\_\_ 1. 從 KMM 儲存體方框中擷取精簡 KMM。

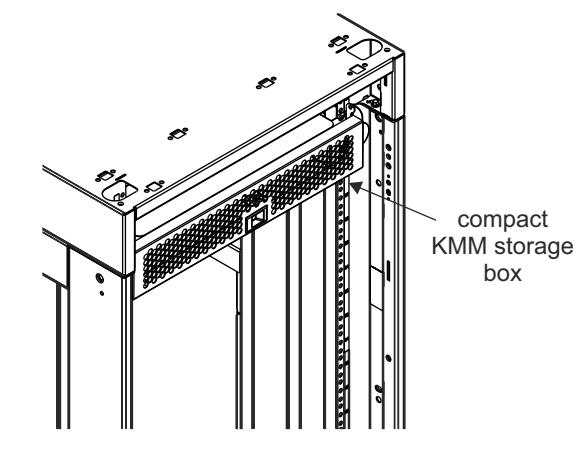

\_\_ 2. 從 KMM 支架臂 (**P/N 02WN481**) 中,鬆開 KMM 機架托架 (**P/N 02WN899**) 及 KMM 裝載托架 (**P/N 02WN992**) 的螺絲。

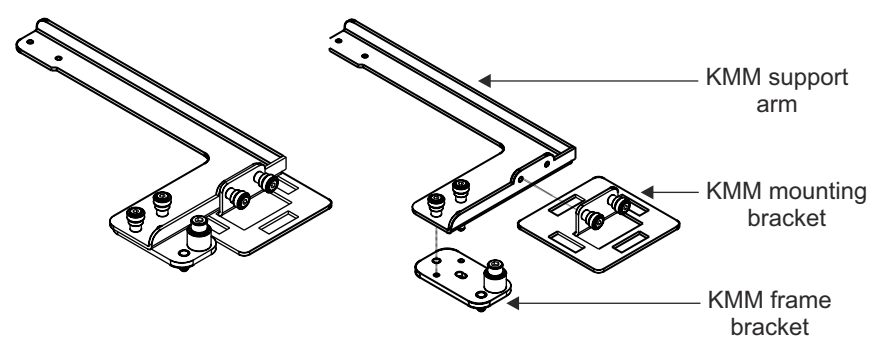

\_\_ 3. 將 KMM 機架托架安裝在內部機架的左側或右側。使用連接的螺絲,將托架固定在內部機架上 EIA 24 處的三個現有孔的一個孔中。

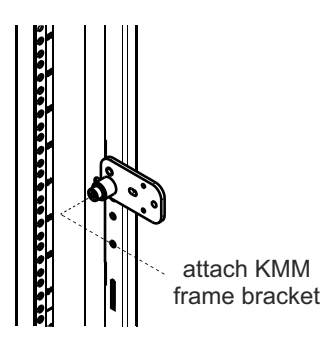

\_\_ 4. 使用 2 個連接螺絲,將 KMM 裝載托架固定到 KMM 支架臂上。 \_\_ 5. 使用 2 個連接螺絲,將 KMM 支架臂固定到 KMM 機架托架上。

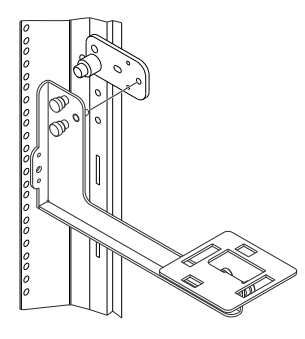

\_\_6. 將精簡 KMM 放在裝載托架上,將 KMM 拉向您以固定。

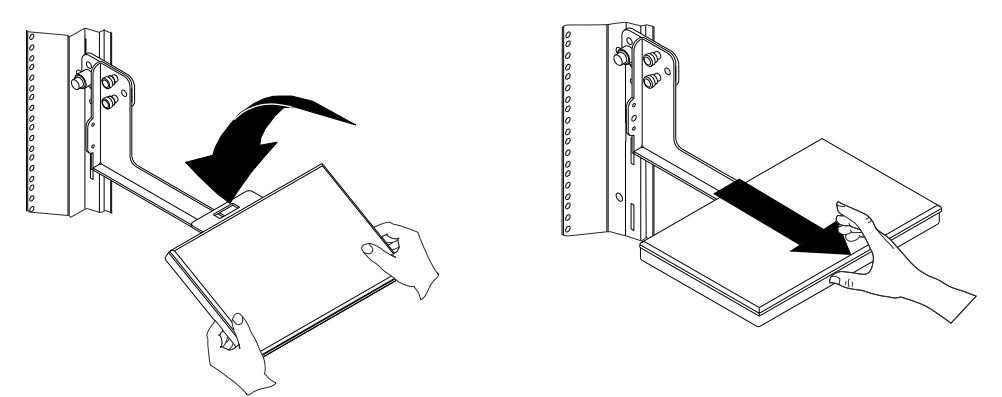

\_\_ 7. 開啟精簡 KMM 並傾斜顯示器以調整到可用位置。

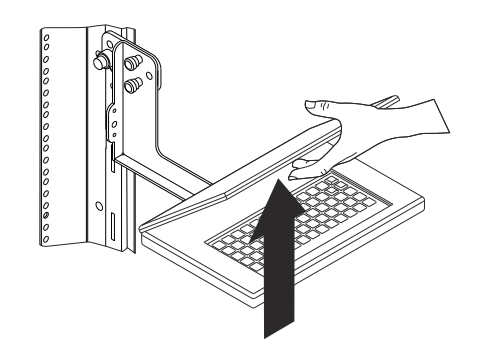

- \_\_ 8. 從 KMM 儲存體方框中擷取白色 USB-C 纜線 (**P/N 02EC951**);提供了 2 條纜線(1 條備用)。
- \_\_ 9. 如果將 KMM 固定至機架正面,請將白色 USB-C 纜線插入主要介面配接卡,如下所示。 然後,跳至 步驟 <u>第 18 [頁的『](#page--1-0)11』</u>。

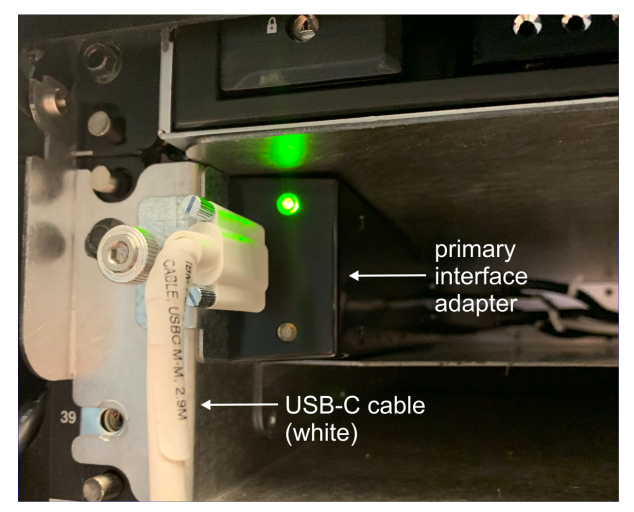

- \_\_ 10. 如果將 KMM 固定至機架背面,請執行下列動作:
	- a. 從 USB-C 連接器移除藍色保護蓋。

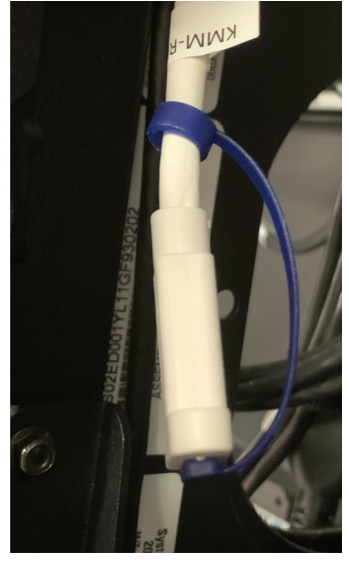

b. 將白色 USB-C 纜線插入連接器。

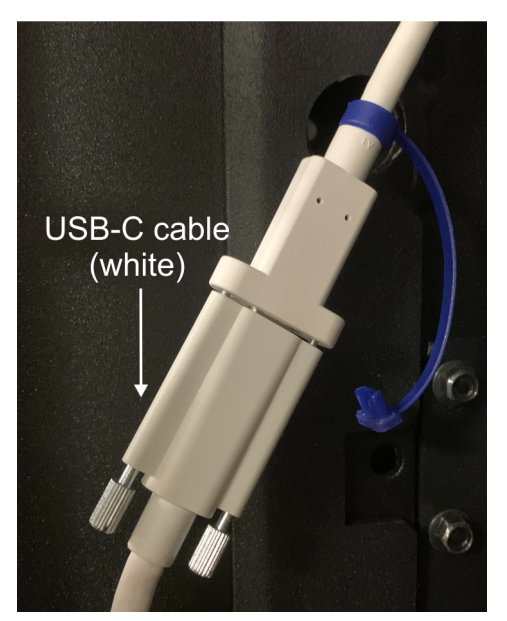

\_\_ 11. 將白色 USB-C 纜線的另一端插入精簡 KMM 上的埠。

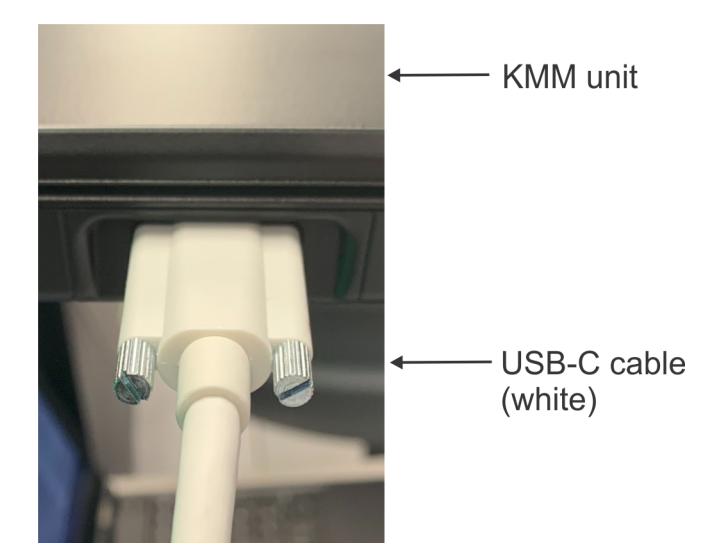

#### **開啟電源**

- \_\_ 1. PSU 上的綠色 **PSU PWR** LED 燈將持續亮起。
- \_\_ 2. 等待「**主要支援元素**登入」視窗出現。
	- a. 如果**替代支援元素**視窗出現,請按一下介面配接卡前端上未亮起的選項按鈕,以回到「主要支援 元素」。
		- **註 :** 當選取了相關的「支援元素」時,「支援元素」選項按鈕會亮起。 這容許您隨時知曉哪個 「支援元素」正在與精簡 KMM 進行通訊。

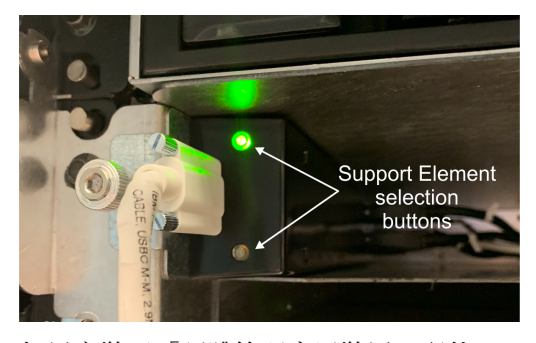

- b. 如果安裝了「硬體管理應用裝置」配件 (FC 0100),則「**硬體管理應用裝置 HMC** 登入」視窗將出 現。
	- 1) 登入「硬體管理應用裝置 HMC」。
	- 2) 從「作業索引」中,按一下**虛擬支援元素管理作業**。
	- 3) 從此項作業中,按一下**啟動 SE 虛擬機器**,以啟動「虛擬支援元素」。
	- 4) 按一下**顯示 SE 主控台**。等待「**主要支援元素**登入」視窗出現。
	- 5) 如果**替代支援元素**視窗出現,請按一下 KVM 上的頂部按鈕,以切換至其他「硬體管理應用裝 置 HMC」。 然後,重複**步驟 2b** 以啟動「主要支援元素」。
- \_\_ 3. 在「**主要支援元素**登入」視窗上,執行下列動作:
	- •在**使用者名稱**欄位中鍵入 **SERVICE**。
	- •在**密碼**欄位中鍵入 **SERVMODE**。
- \_\_ 4. 按一下**系統管理**。
- \_\_ 5. 選取系統名稱。
- \_\_ 6. 按一下**服務**。
- \_\_ 7. 按一下**服務狀態**。
- \_\_ 8. 如果已啟用「服務狀態」,則跳至步驟 第 20 [頁的『](#page--1-0)9』。否則,請完成下列步驟:
	- a. 必要的話,選取勾選框。
	- b. 按一下**選項**。
	- c. 按一下**啟用服務狀態**。
	- d. 按一下**儲存**。
	- e. 按一下**是**。
	- f. 如果適用,請按一下**確定**。
	- g. 按一下**取消**以關閉。
- \_\_ 9. 按一下**回復**。
- \_\_ 10. 按一下**開啟電源**。
- \_\_ 11. 順利開啟系統電源後,按一下**確定**以關閉視窗。

# **Chapter 1. Safety inspection**

#### **A safety inspection is performed:**

- When you inspect the system for an IBM maintenance agreement
- When there is reason to question the unit safety
- When IBM per call service is requested and no service has recently been performed by IBM
- When an alterations and attachments review is performed.

If the inspection indicates an unacceptable safety condition, the condition must be corrected before IBM provides service to the machine.

**Note:** The correction of any unsafe condition is the responsibility of the owner of the hardware.

#### **While performing this inspection, special attention must be given to these areas:**

- Feature/model changes and Engineering Change (EC) upgrades
- Additions of non-IBM power supplies, logic cards, or attachments
- Missing safety covers
- Removed, faded, or painted-over safety labels
- Primary power parts replacement requirements
- Other product safety-related items.

**Before you start**, you must have completed the *General Safety* or equivalent course for this year. Reviewed the *Electrical Safety for IBM Service Representatives*, S229-8124, or equivalent handbook. Certain geographies might have different safety training requirements, see your safety training requirements within your geography for more information.

# **Items you need**

- An IBM CE toolkit (or equivalent)
- Copies of Safety Engineering Changes released for this machine type.
- Latest machine history, if possible
- *Electrical Safety for IBM Service Representatives*, S229-8124
- A Fluke 8060A digital voltmeter (part 8496278) or equivalent
- Electrical tape or rubber gloves
- A Suretest tester (part 25F9715) and Isolated Earth Adapter (part 00P7019), preferred in the United States, if available

# **Processor safety inspection**

Safety inspection is performed on all power cords.

**Attention:** Read the following notices before beginning:

**DANGER: Overloading a branch circuit is potentially a fire hazard and a shock hazard under certain conditions. To avoid these hazards, ensure that your system electrical requirements do not exceed branch circuit protection requirements. Refer to the information that is provided with your device or the power rating label for electrical specifications. (D002)**

**DANGER: If the receptacle has a metal shell, do not touch the shell until you have completed the voltage and grounding checks. Improper wiring or grounding could place dangerous voltage on the** metal shell. If any of the conditions are not as described, *STOP*. Ensure the improper voltage or **impedance conditions are corrected before proceeding. (D003)**

**DANGER: An electrical outlet that is not correctly wired could place hazardous voltage on the metal parts of the system or the devices that attach to the system. It is the responsibility of the customer to ensure that the outlet is correctly wired and grounded to prevent an electrical shock. (D004)**

**DANGER: Heavy equipment — personal injury or equipment damage might result if mishandled. (D006)**

**CAUTION: Only trained service personnel may replace this battery. The battery contains lithium. To avoid possible explosion, do not burn or charge the battery.**

Do not: Throw or immerse into water, heat to more than 100°C (212°F), repair or disassemble. (C002)

**CAUTION: The doors and covers to the product are to be closed at all times except for service by trained service personnel. All covers must be replaced and doors locked at the conclusion of the service operation. (C013)**

**CAUTION: Ensure the building power circuit breakers are turned off BEFORE you connect the power cord or cords to the building power. (C023)**

危險:在某些狀況下,分支電路超載可能會有火災及電擊的危險。若要避免這些危險,請確保系統的電力 需求不會超過分支電路保護的需求。請參閱裝置隨附的資訊或電源功率標籤,以取得電氣規格。(D002)

危險:如果插座有金屬殼,則必須等到您完成電壓及接地檢查之後才能觸摸此外殼。佈線或接地不當可能 會在金屬外殼上產生危險的電壓。如果發生任何未說明的情況,請停止作業。確保已更正不適當的電壓或 阻抗狀況之後,再繼續進行。(D003)

危險:如果電源插座接線不正確,可能會將危險的電壓施加於系統或連接至系統之裝置的金屬部分。客戶 *必須*負責確定插座的佈線正確且已接地,以預防觸電。(D004)

危險 : 重型設備一處理不當可能會導致人身傷害或設備損壞。(D006)

警告:本產品的機門與蓋板必須時刻關閉,只有受訓練的檢修人員進行檢修時例外。 檢修作業結束時,所有蓋子必須蓋回定位,且機門要關上。 (C013)

警告:請確保在將電源線連接到建築物電源之前,建築物的電源斷路器已關閉。(C023)

**Gefahr: Bei Überlastung eines Netzstromkreises besteht unter gewissen Umständen Brandgefahr oder das Risiko eines elektrischen Schlags. Um dies zu vermeiden, stellen Sie sicher, dass der elektrische Bedarf Ihres Systems die Absicherung des Netzstromkreises nicht überschreitet. Technische Daten zur Elektrik stehen in der Dokumentation zu der IBM Einheit oder auf dem Typenschild. (D002)**

**Gefahr: Besitzt die Netzsteckdose ein Metallgehäuse, die Steckdose nicht berühren, bevor die Prüfung der Netzspannung und der Erdung erfolgreich durchgeführt wurde. Durch eine nicht ordnungsgemäß angeschlossene Steckdose oder durch nicht ordnungsgemäße Erdung können am Metallgehäuse gefährliche Berührungsspannungen auftreten. Ist die Prüfung nicht** erfolgreich, die Arbeit ABBRECHEN. Die korrekte Netzspannung und Impedanz herstellen, **bevor die Installation fortgesetzt wird. (D003)**

**Gefahr: Bei nicht ordnungsgemäß angeschlossener Netzsteckdose können an Metallteilen des Systems oder an angeschlossenen Einheiten gefährliche Berührungsspannungen auftreten. Für den ordnungsgemäßen Zustand der Steckdose ist der Betreiber verantwortlich. (D004)**

**Gefahr: Schwere Einheit — Gefahr von Verletzungen oder Beschädigung der Einheit bei unsachgemäßer Behandlung. (D006)**

**Vorsicht: Die Türen und Abdeckungen müssen immer geschlossen sein. Sie dürfen nur von ausgebildetem Kundendienstpersonal geöffnet werden. Nach Abschluss der Wartung müssen wieder alle Abdeckungen eingesetzt und alle Türen geschlossen werden. (C013)**

**Vorsicht: Die Sicherungsautomaten der Gebäudeinstallation VOR dem Anschließen der Netzkabel an die Stromversorgung des Gebäudes auftrennen. (C023)**

## **Check the power source**

**Note:** The safety inspection is performed on all power cords.

#### **PDU power**

- \_\_ 1. Remove power from the 8562 by doing one of the following:
	- Removing the power source
	- Opening the supply circuit breakers
	- Removing the power cords from the PDUs.
- \_\_ 2. If the system does not power off, see *8562 Service Guide*, GC28-7010 to troubleshoot the problem.

## **Checking the receptacle for wiring errors**

Test all receptacles the customer uses to supply power to the frame using the following steps:

**Note:** The customer supplied voltage is AC only.

Perform the following *AC voltage checks* on all of the receptacles that the customer uses to supply power to the frame.

\_\_ 1. Verify that the wall breaker is set to the **OFF** position.

## \_\_ 2. **PDU power**

- Carefully probe the PDU outlets to verify that all power is turned off.
- \_\_ 3. Using the CE meter, check to be sure that there is no AC voltage from receptacle ground/earth to building ground/earth (water pipe, building steel, etc.). Grounded raised floors **might not** be an acceptable building ground/earth. A grounded raised floor **is acceptable** if the following is true:
	- It is bonded to building steel
	- It is a bolted stringer design
	- The stringer system is not corroded.

For metal receptacle shells or shells with metal components, check for no AC voltage from the receptacle ground/earth pin to the metal.

# **Checking the ground/earth path**

Perform the ground/earth path checks using either *Procedure A* or *Procedure B* on all receptacles the customer uses to supply power to the frame. If the correct equipment is available, *Procedure A* is the preferred method in the United States.

## **Procedure A (preferred in the USA)**

This procedure checks for a ground/earth impedance of 1 ohm or less at the receptacle ground/earth pin using any of the following:

- SureTest Model 61-164 Circuit Analyzer, **P/N 39X8928** with accessories:
	- SureTest Model 61-175 Ground Continuity Adapter, **P/N 39X8929**
- SureTest Model 61-183 Alligator Clip Adapter, **P/N 39X8930** (for testing 208/220 volts)
- SureTest Model ST-1D with IG adapter, **P/N 25F9715**
- SureTest Model ST-1THD tester, **P/N 25F9722**
- ECOS C7106 tester (make sure the ECOS tester is Model C7106)

#### **Use of the word "tester":**

In the following procedure, the word "tester" refers to any of the devices listed above. Be certain to follow the tester manufacturer's instructions to perform the electrical tests.

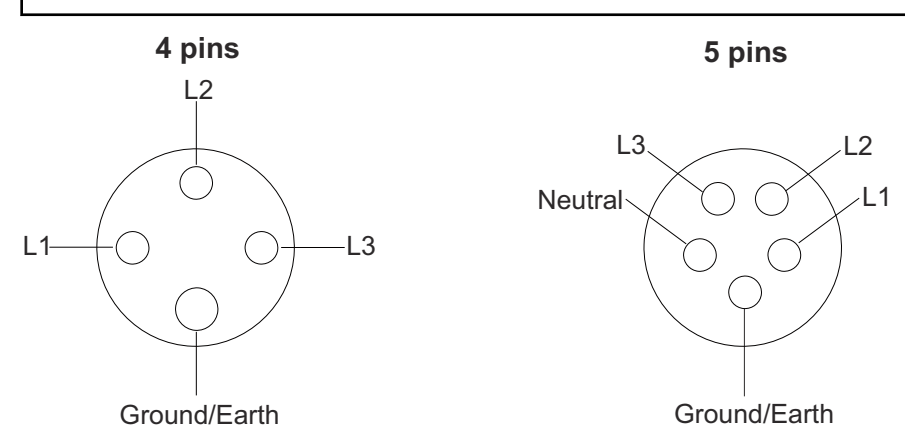

\_\_ 1. Locate a "live" outlet near the receptacle that will be tested. The outlet selected **must** be derived from the same power source as the receptacle to be tested.

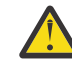

**Attention:** Do not use a customer's receptacle with GFCI protection.

- \_\_ 2. Insert the tester into the outlet.
- \_\_ 3. Perform the impedance test as indicated in the instructions for the tester.
- \_\_ 4. Unplug the tester.
- $-$  5. Plug the tester into the ground test probe.
- \_\_ 6. Attach the alligator clip from this probe to the ground/earth pin of the receptacle to be tested.
- \_\_ 7. Reinsert the tester into the receptacle (you might need an extension cord).
- 8. Repeat the test as specified in the tester instructions, looking for an indication of 1 ohm or less.
- \_\_ 9. If the connector has a metal shell or metal components, unplug the tester from the wall receptacle and reconnect the alligator clip to the metal, then reinsert the tester and repeat the test. For more information, refer to *Safety Manual for IBM Service Personnel*, or equivalent documentation for your geography.

#### **Procedure B**

This procedure checks for a ground/earth resistance of 1 ohm or less at the receptacle ground/earth pin using the CE meter.

The wall breaker should be OFF.

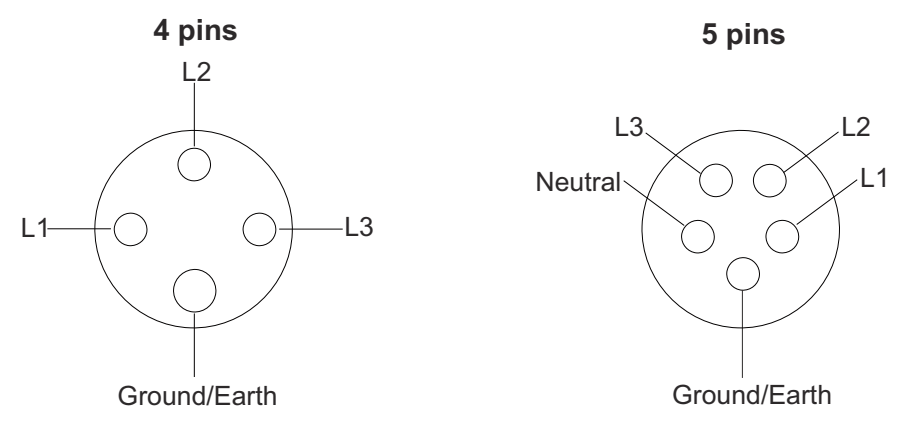

- $-1$ . Using the CE meter, measure the resistance from the ground/earth pin of the receptacle to building ground/earth. The reading should be 1 ohm or less.
- \_\_ 2. For metal receptacle shells or shells with metal components, also measure the resistance from the ground/earth pin of the receptacle to the metal. This reading should be 0.1 ohm or less.

**Note:** Digital meters might give unstable resistance readings if leakage current is flowing in the building ground/earth circuit. If the reading is above (or is fluctuating above) 1 ohm, **STOP**.

- a. Have the customer's electrician inspect the ground path back to the power source.
- b. If the electrician corrects the problem, retest.
- c. If the problem persists and the electrician has confirmed that the ground from the receptacle back to the power source is acceptable:
	- \_\_ 1) Document the electrician's finding in the installation report
	- $-$  2) Notify the supporting IPR for the account

# **Checking the AC voltage on three phase power**

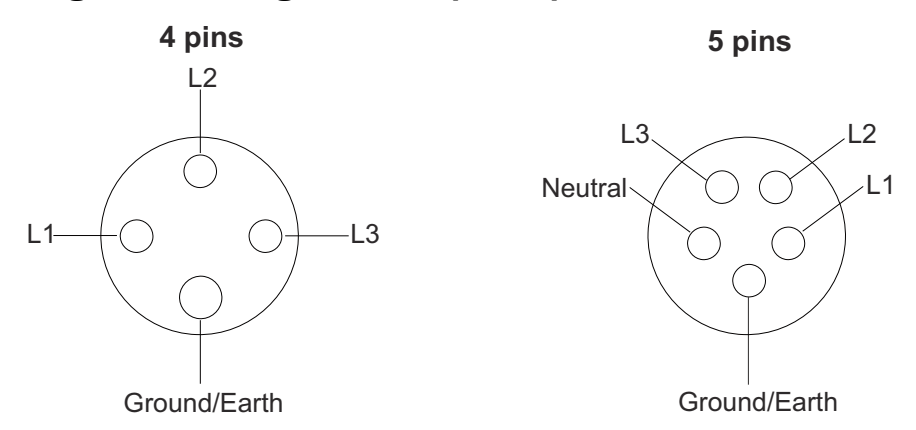

Perform the following *AC voltage check* on all of the wall breakers that the customer uses to supply power to the frame.

- \_\_ 1. Verify that the wall breaker is set to the **ON** position.
- $-$  2. Measure the customer supplied voltage and write the voltage here. If the voltage is outside the acceptable range (see below), advise the customer to have a licensed electrician correct the problem.

 $\frac{1}{2}$  V AC

\_\_ 3. The acceptable voltage range for 50 or 60 Hz, three phase power supplies is as follows:

#### **PDU power**

- 30A, 200-240 V AC
- 32A, 380-415 V AC
- \_\_ 4. Turn the wall breaker **OFF**.

# **Check the power cord**

Perform the following check on all of the power cords that the customer uses to supply power to the frame.

**Note:** Skip steps 2 and 3 if the power cord is wired directly to the power source.

#### **PDU power**

 $-$  1. Check all power cords for damage, broken insulation, or burned pins. Ensure that the removable plug is fully inserted in the PDU.

Verify that all delta-connected PDU power cords have the following label (**L036**) in place and readable:

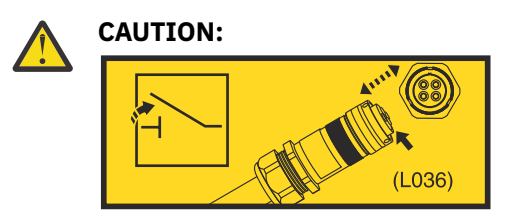

This line cord uses an appliance coupler that is not intended to be mated, unmated, or moved while electrically active. Supply voltage to appliance coupler should be turned off (for example: by the supply side plug or branch circuit breaker) whenever the line cord is being plugged, unplugged, or is not attached to the product. (**L036**)

- $-$  2. Measure the resistance from the earth pin of the disconnected power cord to frame earth of the PDU. The reading must be 0.1 ohms or less.
- \_\_ 3. Check the strain relief clamp to ensure that it is correctly installed and tightly fastened.
# **Processor frame check**

### **PDU system**

#### **At the FRONT of the unit:**

- \_\_ 1. Check the following:
	- \_\_ Check for damaged or missing covers.
	- \_\_ Check all covers for sharp edges.
	- \_\_ Ensure that all fasteners are properly set on installed features.

#### **FRONT**

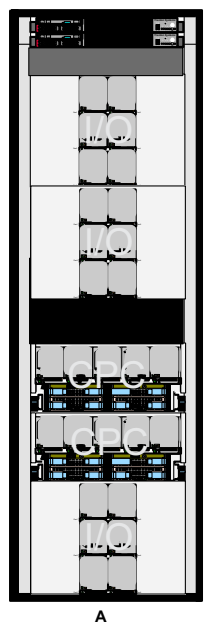

- \_\_ 2. Ensure that the following labels are in place and readable.
	- \_\_ The tilt warning label that runs across the bottom.

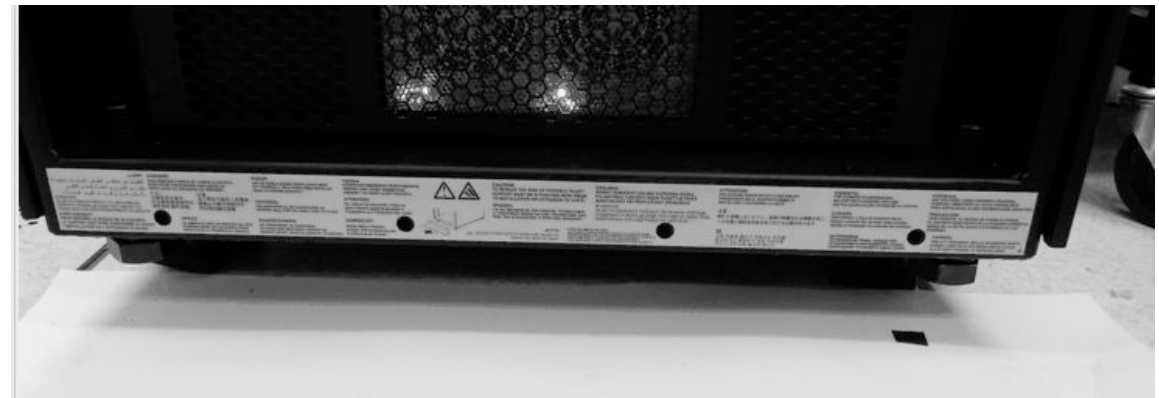

. The heavy weight warning and voltage warning that appear on each of the PCIe+ I/O drawers. The PCIe+ I/O drawer bezel must be removed to view these safety labels.

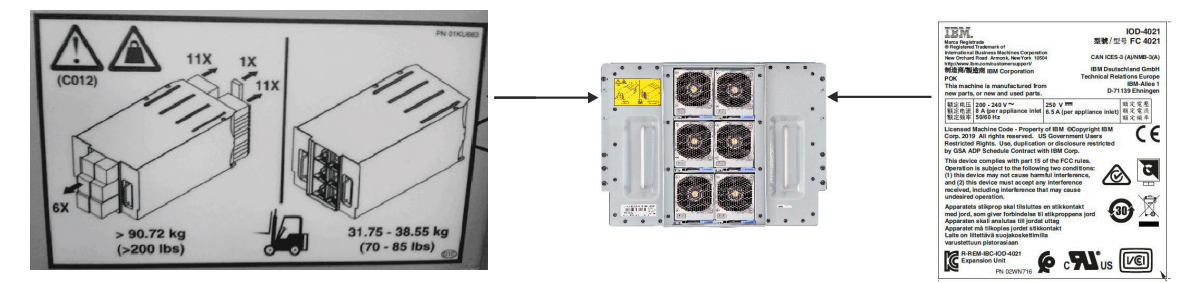

 $-$  3. Ensure that the label instructing you not to pull out multiple drawers at the same time appears on the frame as shown. These labels appear in several locations on the frame; next to the PCIe+ I/O drawer(s), CPC processor drawer(s), and Support Elements.

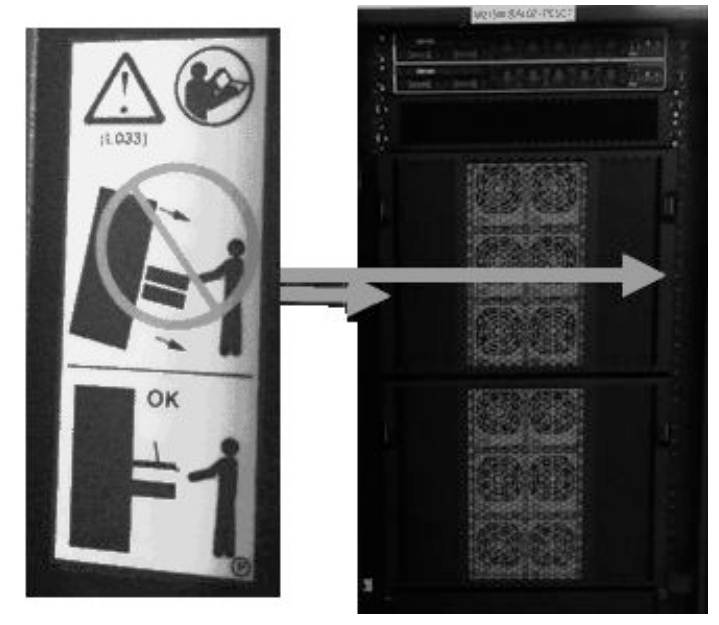

\_\_ 4. Ensure that the enclosure integrity label is in place and readable. The label (**L031**) instructs you to promptly reinstall all covers, bezels, lids, and/or doors immediately after service completion. This label appears on the *inside* of the PCIe+ I/O and CPC drawer bezels.

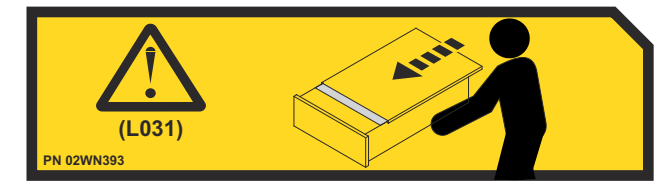

#### **At the REAR of the unit (PDU):**

- \_\_ 1. Check the following:
	- \_\_ Check for damaged or missing covers.
	- \_\_ Check all covers for sharp edges.
	- \_\_ Ensure that all thumb screws are in place and tightly fastened on installed features.

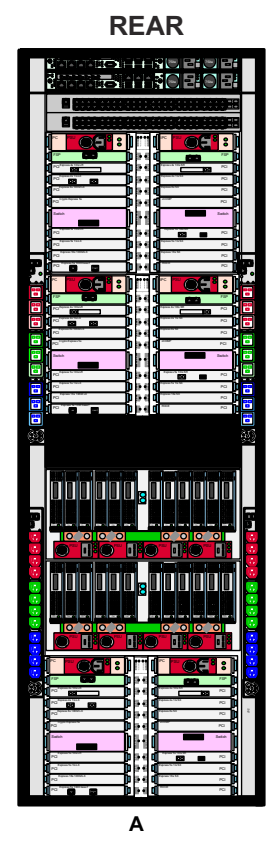

- \_\_ 2. Ensure that the following labels are in place and readable.
	- \_\_ High leakage warning (label **P/N 01KL318**) *4 labels on each side of the frame (8 total)*

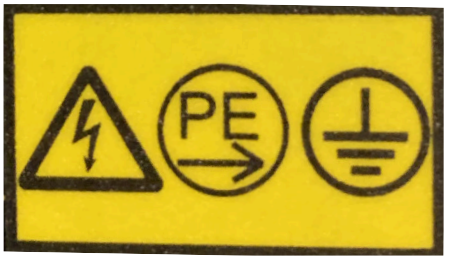

\_\_ • Multiple power cords, similar to *Safety Notices* label L003 - *4 labels on each side of the frame (8 total)*

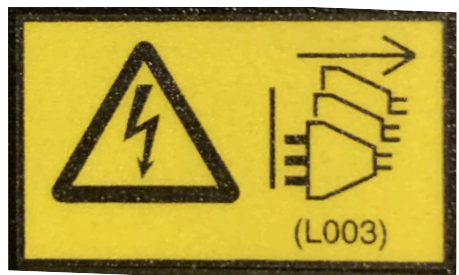

\_\_ • Read manual - *1 label on each side of the frame, approximately 2 ft from the top (2 total)*

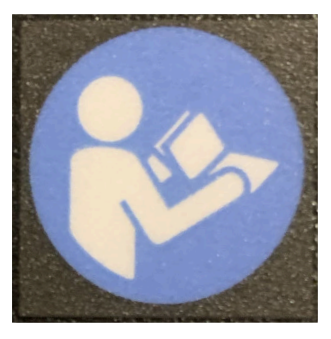

\_\_ • High leakage warning (label **P/N 01KL395**), located on the bottom right side of the frame.

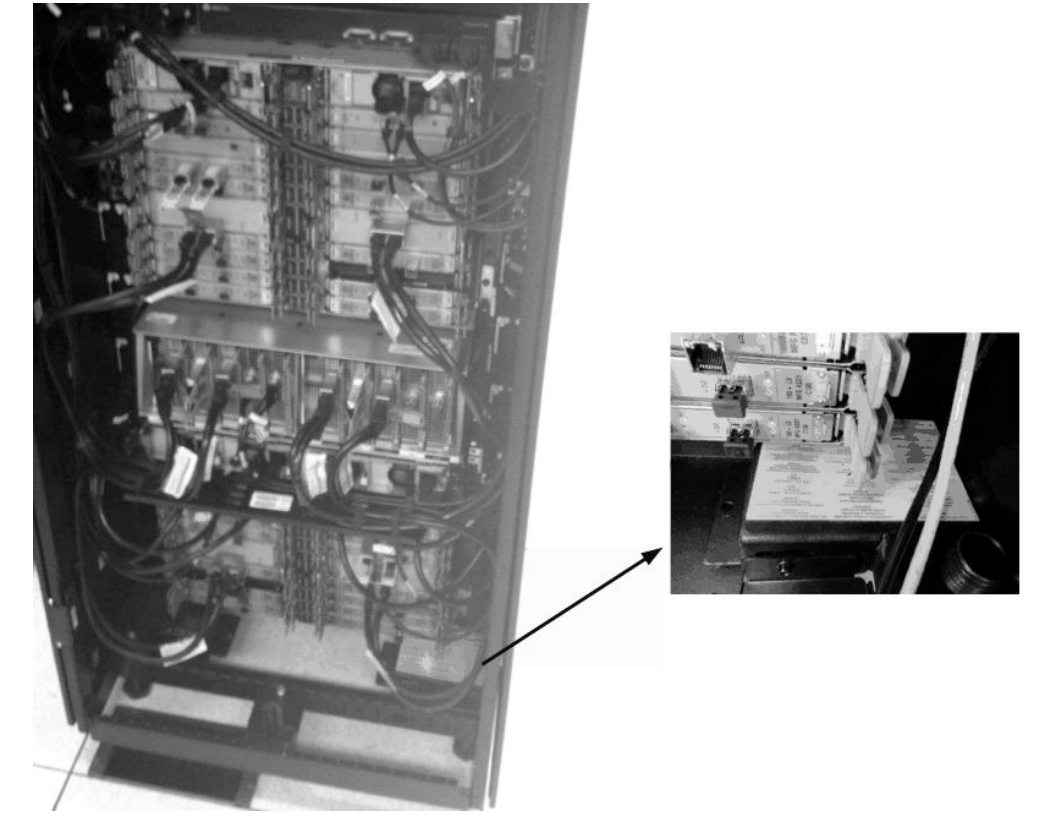

\_\_ 3. Ensure that the 8562 machine type certification label is in place and readable. The label (**P/N 03FM610**) is located on the right side of the rear of the frame.

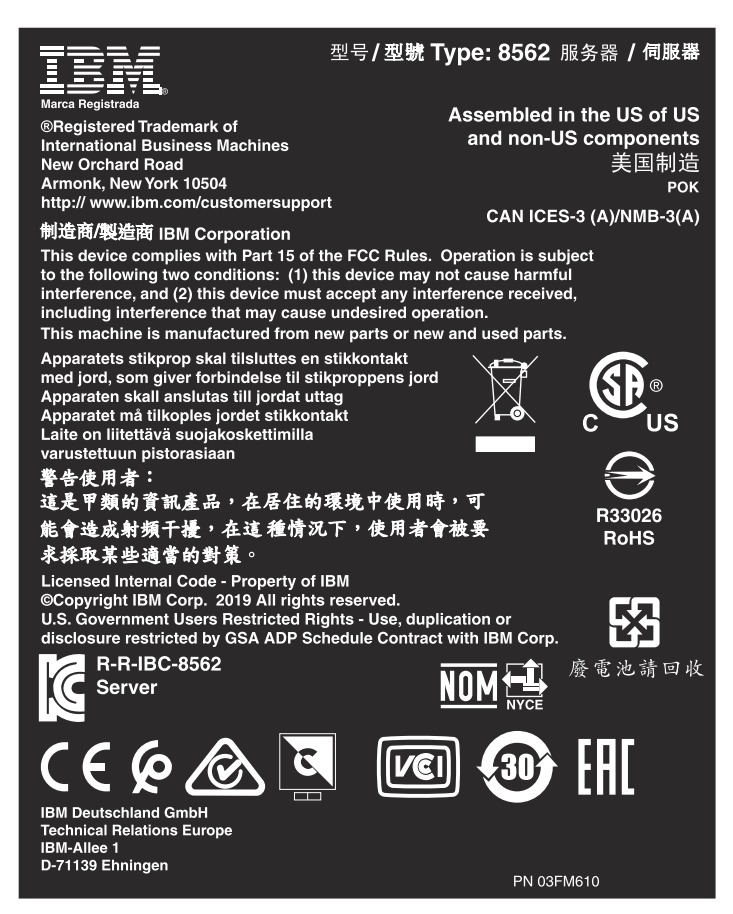

- \_\_ 4. Ensure that the following labels are in place and readable, on every installed PCIe+ I/O drawer.
	- \_\_ Electrical rating per power cord (**A**):
		- $_{--}$  200-240 V AC single phase, 8A, 50/60 Hz (per appliance inlet)
		- $_{--}$  250 V DC, 6.5A (per appliance inlet)
	- \_\_ Shock hazard (**B**)
	- \_\_ Multiple power cords (**C**) and (**D**)
	- \_\_ Multiple line cord warning (**E**), similar to *Safety Notices* label L003

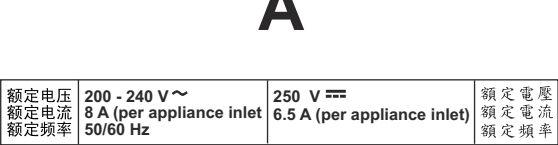

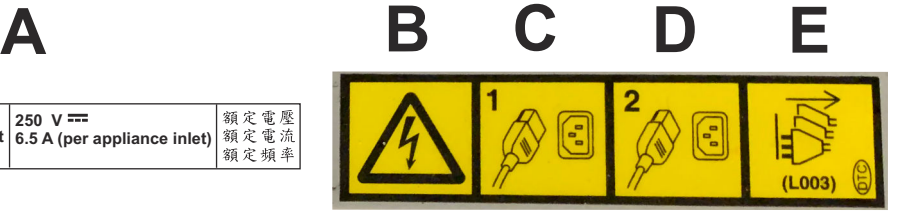

### **Internal frame check**

- \_\_ 1. Check for non-IBM alterations or attachments. If present, complete form R-009, *Non-IBM Alterations/Attachments Survey.*
- $-$  2. Inspect for smoke or water damage and presence of rust or other contamination.
- \_\_ 3. Check that all covers are installed and that no screws or washers are missing.
- \_\_ 4. Check for sharp edges.

#### **Machine safety changes**

- $-$  1. Check for any Safety Engineering Changes released for this machine type.
- \_\_ 2. Check the machine to ensure that all safety changes have been installed.
- \_\_ 3. Order any missing safety changes or labels that must be replaced and install them as soon as possible.
- \_\_ 4. Update machine history (if available) to show all safety changes installed.

# **System power on**

### **Connecting frame power**

#### **PDU power**

- $-$  1. Have the customer open the circuit breakers to remove power from the system.
- \_\_ 2. Connect all system power cords to the source power.

Verify that all delta-connected PDU power cords have the following label (**L036**) in place and readable:

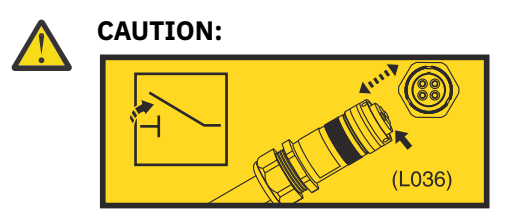

This line cord uses an appliance coupler that is not intended to be mated, unmated, or moved while electrically active. Supply voltage to appliance coupler should be turned off (for example: by the supply side plug or branch circuit breaker) whenever the line cord is being plugged, unplugged, or is not attached to the product. (**L036**)

\_\_ 3. Have the customer reset the circuit breakers for the system.

**Note:** When power is supplied to the system, the lights for all components (CPC drawers, PCIe+ I/O drawers, and Support Elements) will turn on and their fans will start.

### **Power on**

#### **Preparing the compact KMM (keyboard, monitor, mouse)**

Complete the following procedure to assemble the compact KMM (keyboard, monitor, mouse) support hardware:

\_\_ 1. Retrieve the compact KMM from the KMM storage box.

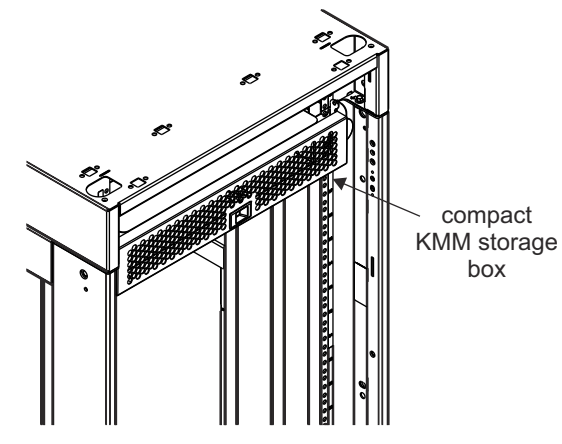

\_\_ 2. Unscrew the KMM frame bracket (**P/N 02WN899**) and the KMM mounting bracket (**P/N 02WN992**) from the KMM support arm (**P/N 02WN481**).

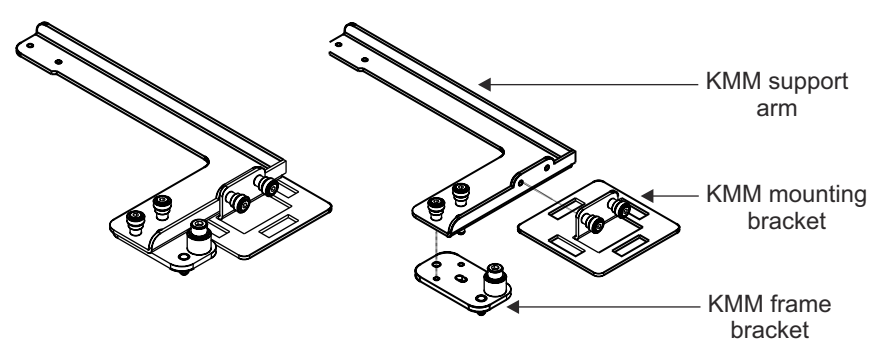

\_\_ 3. Install the KMM frame bracket on the inner left or right side of the frame. Use the attached screw to fasten the bracket in one of the three existing holes at EIA 24 on the inner frame.

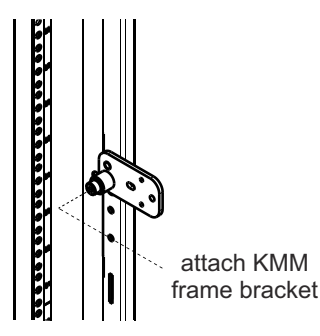

- $-$  4. Fasten the KMM mounting bracket to the KMM support arm using the 2 attached screws.
- $-$  5. Fasten the KMM support arm to the KMM frame bracket using the 2 attached screws.

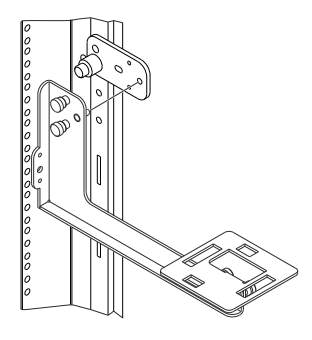

\_\_ 6. Place the compact KMM onto the mounting bracket and pull the KMM towards you to fasten.

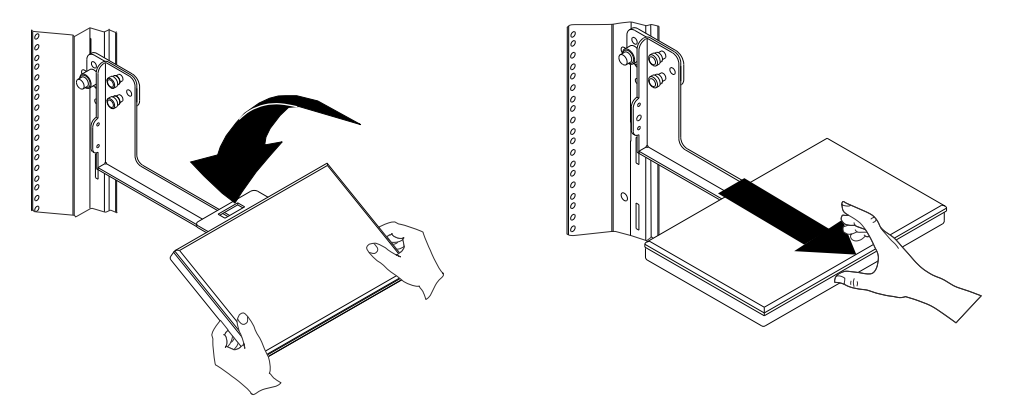

 $-$  7. Open the compact KMM and tilt the monitor to a usable position.

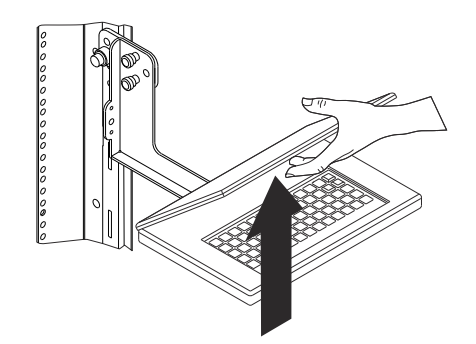

- \_\_ 8. Retrieve the white USB-C cable (**P/N 02EC951**) from the KMM storage box; 2 cables are provided (1 spare).
- \_\_ 9. If fastening the KMM to the *front* of the frame, plug the white USB-C cable into the primary interface adapter as shown below. Then go to Step ["11" on page 19.](#page--1-0)

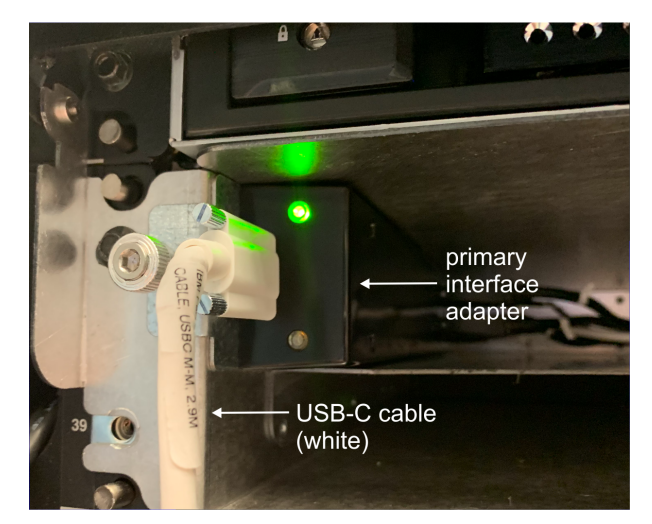

- \_\_ 10. If fastening the KMM to the *rear* of the frame:
	- a. Remove the blue protective cap from the USB-C connector.

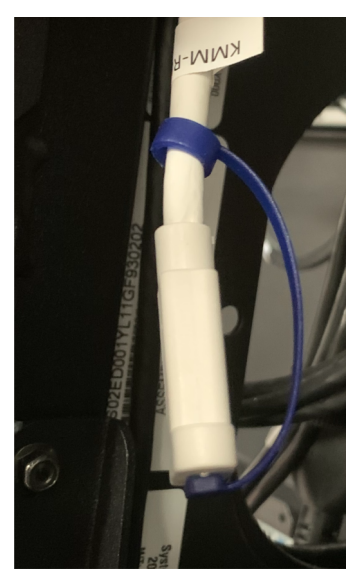

b. Plug the white USB-C cable into the connector.

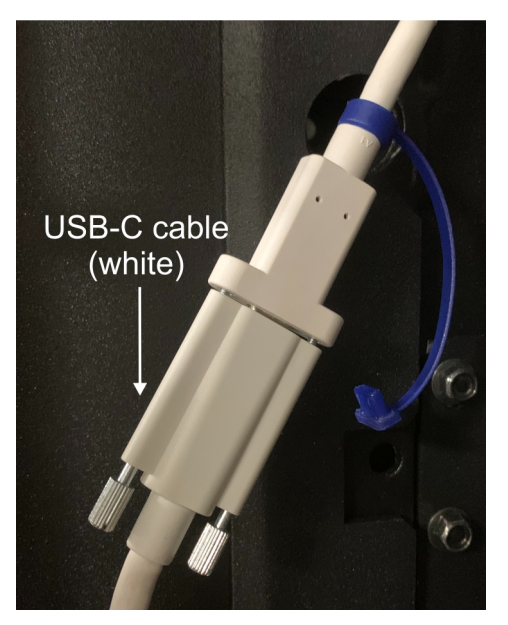

 $-$  11. Plug the other end of the white USB-C cable into the port on the compact KMM.

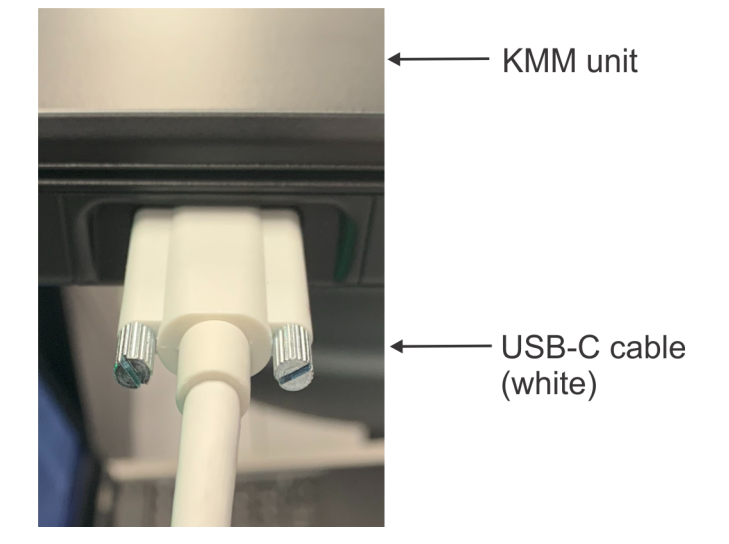

#### **Power on**

- \_\_ 1. The green **PSU PWR** LED on the PSUs will turn on solid.
- \_\_ 2. Wait for the **Primary Support Element** Logon window to appear.
	- a. If the **Alternate Support Element** window appears, click the non-lit selection button on the front end of the interface adapter to return to the Primary Support Element.

**Note:** The Support Element selection buttons light up when the related Support Element is selected. This allows you to know which Support Element is communicating with the compact KMM at any given time.

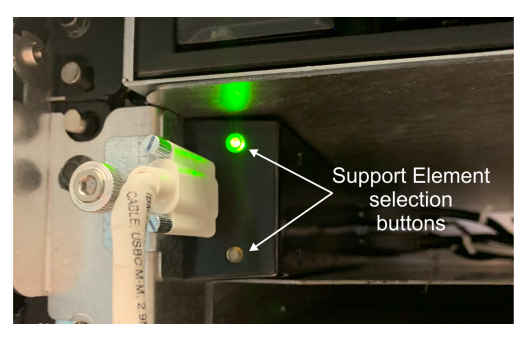

- b. If the Hardware Management Appliance feature (FC 0100) is installed, the **Hardware Management Appliance HMC** Logon window will appear.
	- 1) Logon to Hardware Management Appliance HMC.
	- 2) From the Tasks Index, click **Virtual Support Element Management Task**.
	- 3) From this task, click **Start SE Virtual Machine** to start the Virtual Support Element.
	- 4) Click **Show SE Console**. Wait for the **Primary Support Element** Logon window to appear.
	- 5) If the **Alternate Support Element** window appears, click the top button on the KVM switch to the other Hardware Management Appliance HMC. Then repeat **Step 2b** to start the Primary Support Element.
- \_\_ 3. On the **Primary Support Element** Logon window:
	- Type **SERVICE** in the **Username** field.
	- Type **SERVMODE** in the **Password** field.
- \_\_ 4. Click **System Management**.
- \_\_ 5. Select the system name.
- \_\_ 6. Click **Service**.
- \_\_ 7. Click **Service Status**.
- \_\_ 8. If Service Status is already enabled, skip to Step ["9" on page 20.](#page--1-0) Otherwise, complete the following steps:
	- a. If required, select the check box.
	- b. Click **Options**.
	- c. Click **Enable service status**.
	- d. Click **Save**.
	- e. Click **Yes**.
	- f. Click **OK**, if applicable.
	- g. Click **Cancel** to close.
- \_\_ 9. Click **Recovery**.
- \_\_ 10. Click **Power-On**.
- \_\_ 11. Click **OK** to close the window when system power-on completes successfully.

# **Kapitel 1. Sicherheitsüberprüfung**

#### **Eine Sicherheitsüberprüfung wird ausgeführt:**

- Wenn Sie ein System aufgrund eines IBM® Wartungsvertrags überprüfen
- Wenn es Gründe gibt, die Sicherheit der Einheit in Frage zu stellen
- Wenn der IBM Service telefonisch angefordert wird und bisher von IBM kein Service durchgeführt wurde
- Wenn eine Überprüfung der Änderungen und Anschlüsse durchgeführt wird.

Wenn die Überprüfung eine inakzeptable Sicherheitsbedingung ergibt, muss die Bedingung korrigiert werden, bevor IBM Service für die Maschine bereitstellt.

**Anmerkung:** Die Behebung von Sicherheitsrisiken obliegt der Zuständigkeit des Eigners der Hardware.

**Während der Durchführung dieser Überprüfung muss den folgenden Bereichen besondere Aufmerksamkeit geschenkt werden:**

- Komponenten- bzw. Modelländerungen und Upgrades durch technische Änderungen
- Hinzufügungen von Verbrauchsmaterial, Logikschaltkarten oder Anschlüssen anderer Anbieter
- Fehlende Sicherheitsabdeckungen
- Entfernte, verblasste oder über übermalte Sicherheitsaufkleber
- Austauschanforderungen für Teile mit Primärstromversorgung
- Weitere Punkte, die die Produktsicherheit betreffen

**Bevor Sie beginnen**, müssen Sie den Kurs für allgemeine Sicherheit (*General Safety*) oder einen gleichwertigen Kurs für dieses Jahr absolviert haben. Überprüfen Sie die Veröffentlichung *Elektrische Sicherheit für IBM Servicemitarbeiter* (IBM Form S229-8124) oder ein vergleichbares Handbuch. In manchen Regionen gelten andere Anforderungen an Sicherheitsschulungen; weitere Informationen hierzu finden Sie im Abschnitt für die Anforderungen an Sicherheitsschulungen für Ihre Region.

# **Benötigte Teile**

- Ein IBM CE-Werkzeugsatz oder vergleichbare
- Kopien der sicherheitstechnischen Änderungen (Safety Engineering Changes) für diesen Maschinentyp
- Das neueste Maschinenprotokoll (sofern verfügbar)
- Das Handbuch *Elektrische Sicherheit für IBM Servicemitarbeiter*, IBM Form S229-8124
- Ein Fluke Digitalvoltmeter 8060A (IBM Teilenummer 8496278) oder vergleichbare
- Isolierband oder Gummihandschuhe
- Ein Suretest-Tester (IBM Teilenummer 25F9715) und ein isolierter Erdungsadapter (IBM Teilenummer 00P7019), bevorzugt in den Vereinigte Staaten (sofern verfügbar)

# **Sicherheitsüberprüfung des Prozessors**

Die Sicherheitsüberprüfung wird für alle Netzkabel ausgeführt.

**Achtung:** Lesen Sie die folgenden Hinweise, bevor Sie beginnen:

**DANGER: Overloading a branch circuit is potentially a fire hazard and a shock hazard under certain conditions. To avoid these hazards, ensure that your system electrical requirements do not exceed branch circuit protection requirements. Refer to the information that is provided with your device or the power rating label for electrical specifications. (D002)**

**DANGER: If the receptacle has a metal shell, do not touch the shell until you have completed the voltage and grounding checks. Improper wiring or grounding could place dangerous voltage on the** metal shell. If any of the conditions are not as described, *STOP*. Ensure the improper voltage or **impedance conditions are corrected before proceeding. (D003)**

**DANGER: An electrical outlet that is not correctly wired could place hazardous voltage on the metal parts of the system or the devices that attach to the system. It is the responsibility of the customer to ensure that the outlet is correctly wired and grounded to prevent an electrical shock. (D004)**

**DANGER: Heavy equipment — personal injury or equipment damage might result if mishandled. (D006)**

**CAUTION: Only trained service personnel may replace this battery. The battery contains lithium. To avoid possible explosion, do not burn or charge the battery.**

Do not: Throw or immerse into water, heat to more than 100°C (212°F), repair or disassemble. (C002)

**CAUTION: The doors and covers to the product are to be closed at all times except for service by trained service personnel. All covers must be replaced and doors locked at the conclusion of the service operation. (C013)**

**CAUTION: Ensure the building power circuit breakers are turned off BEFORE you connect the power cord or cords to the building power. (C023)**

危險:在某些狀況下,分支電路超載可能會有火災及電擊的危險。若要避免這些危險,請確保系統的電力 需求不會超過分支電路保護的需求。請參閱裝置隨附的資訊或電源功率標籤,以取得電氣規格。(D002)

危險:如果插座有金屬殼,則必須等到您完成電壓及接地檢查之後才能觸摸此外殼。佈線或接地不當可能 會在金屬外殼上產生危險的電壓。如果發生任何未說明的情況,請停止作業。確保已更正不適當的電壓或 阻抗狀況之後,再繼續進行。(D003)

危險:如果電源插座接線不正確,可能會將危險的電壓施加於系統或連接至系統之裝置的金屬部分。客戶 *必須*負責確定插座的佈線正確且已接地,以預防觸電。(D004)

危險 : 重型設備一處理不當可能會導致人身傷害或設備損壞。(D006)

警告:本產品的機門與蓋板必須時刻關閉,只有受訓練的檢修人員進行檢修時例外。 檢修作業結束時,所有蓋子必須蓋回定位,且機門要關上。 (C013)

警告:請確保在將電源線連接到建築物電源之前,建築物的電源斷路器已關閉。(C023)

**Gefahr: Bei Überlastung eines Netzstromkreises besteht unter gewissen Umständen Brandgefahr oder das Risiko eines elektrischen Schlags. Um dies zu vermeiden, stellen Sie sicher, dass der elektrische Bedarf Ihres Systems die Absicherung des Netzstromkreises nicht überschreitet. Technische Daten zur Elektrik stehen in der Dokumentation zu der IBM Einheit oder auf dem Typenschild. (D002)**

**Gefahr: Besitzt die Netzsteckdose ein Metallgehäuse, die Steckdose nicht berühren, bevor die Prüfung der Netzspannung und der Erdung erfolgreich durchgeführt wurde. Durch eine nicht ordnungsgemäß angeschlossene Steckdose oder durch nicht ordnungsgemäße Erdung können am Metallgehäuse gefährliche Berührungsspannungen auftreten. Ist die Prüfung nicht** erfolgreich, die Arbeit *ABBRECHEN*. Die korrekte Netzspannung und Impedanz herstellen, **bevor die Installation fortgesetzt wird. (D003)**

**Gefahr: Bei nicht ordnungsgemäß angeschlossener Netzsteckdose können an Metallteilen des Systems oder an angeschlossenen Einheiten gefährliche Berührungsspannungen auftreten. Für den ordnungsgemäßen Zustand der Steckdose ist der Betreiber verantwortlich. (D004)**

**Gefahr: Schwere Einheit — Gefahr von Verletzungen oder Beschädigung der Einheit bei unsachgemäßer Behandlung. (D006)**

**Vorsicht: Die Türen und Abdeckungen müssen immer geschlossen sein. Sie dürfen nur von ausgebildetem Kundendienstpersonal geöffnet werden. Nach Abschluss der Wartung müssen wieder alle Abdeckungen eingesetzt und alle Türen geschlossen werden. (C013)**

**Vorsicht: Die Sicherungsautomaten der Gebäudeinstallation VOR dem Anschließen der Netzkabel an die Stromversorgung des Gebäudes auftrennen. (C023)**

### **Versorgungsstromkreis überprüfen**

**Anmerkung:** Die Sicherheitsüberprüfung wird für alle Netzkabel ausgeführt.

#### **PDU-Stromversorgung**

- \_\_ 1. Schalten Sie den Server 8562 aus, indem Sie einen der folgenden Schritte ausführen:
	- Entfernen des Versorgungsstromkreises
	- Öffnen der Schutzschalter des Stromkreises
	- Abziehen der Netzkabel von den PDUs.
- \_\_ 2. Wenn das System nicht ausgeschaltet wird, finden Sie im *8562 Servicehandbuch*, GC28-7010, weitere Informationen zur Fehlerbehebung.

### **Überprüfen der Netzsteckdose auf Verdrahtungsfehler**

Überprüfen Sie alle Netzsteckdosen, die der Kunde für die Stromversorgung des Computers nutzt; führen Sie hierzu die folgenden Schritte aus:

**Anmerkung:** Die vom Kunden bereitgestellte Spannung ist nur Wechselstrom.

Führen Sie für alle Netzsteckdosen, die der Kunde für die Stromversorgung des Rahmens nutzt, die folgenden *Wechselspannungsprüfungen* durch.

- \_\_ 1. Überprüfen Sie, ob der Wandschutzschalter ausgeschaltet ist (Position **OFF**).
- \_\_ 2. **PDU-Stromversorgung**
	- Prüfen Sie vorsichtig die PDU-Steckdosen, um sicherzustellen, dass die Stromversorgung ausgeschaltet ist.
- \_\_ 3. Stellen Sie mit dem CE-Messgerät sicher, dass zwischen der Erdung der Netzsteckdose und der Erdung des Gebäudes (Wasserleitung, Stahlachsen usw.) keine Wechselspannung anliegt. Geerdete Doppelböden stellen **unter Umständen keine** zulässige Erdung des Gebäudes dar. Geerdete Doppelböden sind **zulässig**, wenn Folgendes zutrifft:
	- Sie sind mit Stahlachsen verbunden
	- Sie wurden nach einem geschraubten Strebensystem konstruiert
	- Das Strebensystem ist nicht korrodiert.

Überprüfen Sie bei metallischen Netzsteckdosengehäusen oder bei Gehäusen mit Metallkomponenten, ob eine Wechselspannung zwischen dem Erdungsstift der Netzsteckdose und dem Metall vorhanden ist.

# **Überprüfen des Erdungspfads**

Führen Sie die Überprüfungen des Erdungspfads entweder gemäß *Prozedur A* oder *Prozedur B* für alle Netzsteckdosen aus, die der Kunde für die Stromversorgung zum Rahmen verwendet. Falls die ordnungsgemäße Ausrüstung verfügbar ist, ist *Prozedur A* in den Vereinigten Staaten die bevorzugte Methode.

### **Prozedur A (bevorzugt in den USA)**

Im Verlauf dieser Prozedur wird mit einem der folgenden Geräte am Erdungskontakt der Netzsteckdose eine Erdungsimpedanz von maximal 1 Ohm überprüft:

- SureTest Circuit Analyzer Modell 61-164, **P/N 39X8928** mit Zubehör:
	- SureTest Ground Continuity Adapter Modell 61-175, **P/N 39X8929**
	- SureTest Alligator Clip Adapter Modell 61-183, **P/N 39X8930** (zum Testen von 208/220 Volt)
- SureTest-Modell ST-1D mit IG-Adapter, **P/N 25F9715**
- SureTest-Tester Modell ST-1THD, **P/N 25F9722**
- ECOS-Tester Modell C7106 (achten Sie darauf, dass es sich um Modell C7106 des ECOS-Testers handelt)

#### **Verwendung des Worts "Tester":**

In der folgenden Prozedur bezieht sich das Wort "Tester" auf eines der oben aufgeführten Geräte. Achten Sie darauf, dass Sie beim Durchführen der elektrischen Tests die Anweisungen von dem Hersteller des Testers befolgen.

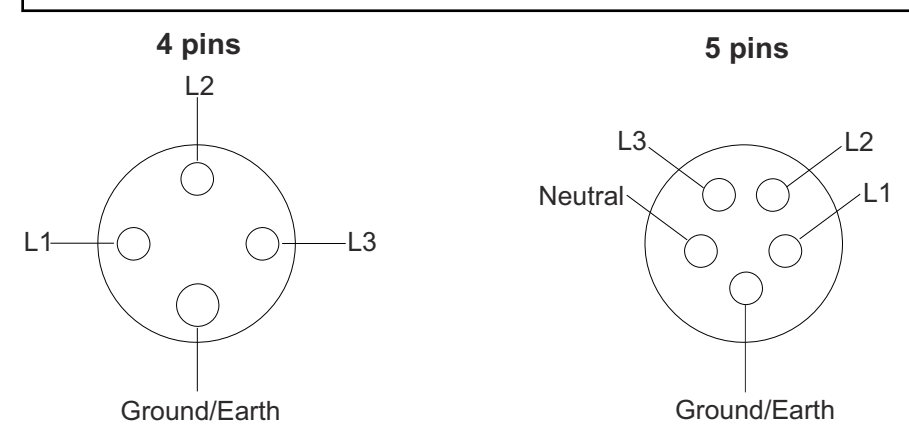

\_\_ 1. Suchen Sie in der Nähe der zu testenden Netzsteckdose nach einem "aktiven" Anschluss. Der ausgewählte Anschluss **muss** von demselben Versorgungsstromkreis abgeleitet werden wie die zu testende Netzsteckdose.

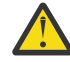

**Achtung:** Verwenden Sie keine Netzsteckdose eines Kunden mit GFCI-Schutz.

- \_\_ 2. Führen Sie den Tester in den Anschluss ein.
- \_\_ 3. Führen Sie den Impedanztest wie in den Anweisungen des Testers angegeben durch.
- \_\_ 4. Ziehen Sie den Tester heraus.
- \_\_ 5. Stecken Sie den Tester in die Sonde für den Erdungstest.
- \_\_ 6. Befestigen Sie die Krokodilklemme von dieser Sonde an dem Erdungskontakt der Netzsteckdose, die getestet werden soll.
- \_\_ 7. Führen Sie den Tester erneut in die Netzsteckdose ein (es kann sein, dass ein Verlängerungskabel erforderlich ist).
- \_\_ 8. Wiederholen Sie den Test gemäß den Anweisungen für den Tester und suchen Sie dabei nach Messungen von maximal 1 Ohm.

\_\_ 9. Wenn der Anschluss über ein Metallgehäuse oder metallene Komponenten verfügt, ziehen Sie den Tester aus der Netzsteckdose an der Wand heraus. Befestigen Sie anschließend die Krokodilklemme erneut am Metall, führen Sie den Tester wieder ein und wiederholen Sie den Test. Weitere Informationen finden Sie unter *Sicherheitshandbuch für IBM Fachpersonal* oder in vergleichbarer Dokumentation für Ihre Region.

#### **Prozedur B**

Im Verlauf dieser Prozedur wird mit dem CE-Messgerät am Erdungskontakt der Netzsteckdose ein Erdungswiderstand von maximal 1 Ohm überprüft:

Der Wandschutzschalter sollte ausgeschaltet sein (Position "OFF").

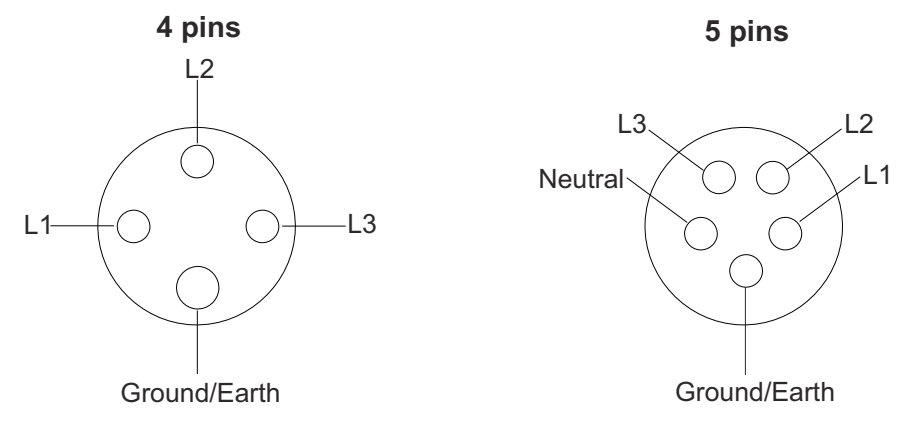

- \_\_ 1. Messen Sie mit dem CE-Messgerät den Widerstand zwischen dem Erdungskontakt der Netzsteckdose und der Erdung des Gebäudes. Der gemessene Wert sollte maximal 1 Ohm betragen.
- \_\_ 2. Falls das Gehäuse der Netzsteckdose aus Metall besteht oder über Metallkomponenten verfügt, messen Sie auch den Widerstand zwischen dem Erdungskontakt der Netzsteckdose und dem Metall. Dieser gemessene Wert sollte maximal 0,1 Ohm betragen.

**Anmerkung:** Es kann sein, dass digitale Messgeräte keine stabilen Widerstandsmesswerte liefern, wenn im Erdungsstromkreis des Gebäudes Ableitstrom fließt. **STOPPEN** Sie den Vorgang, wenn der gemessene Wert über 1 Ohm liegt (bzw. darüber schwankt).

- a. Lassen Sie den Elektriker des Kunden den Erdungspfad bis zurück zum Versorgungsstromkreis überprüfen.
- b. Wenn der Elektriker das Problem beheben kann, führen Sie den Test erneut durch.
- c. Gehen Sie wie folgt vor, wenn das Problem weiterhin besteht und der Elektriker bestätigt hat, dass die Erdung der Netzsteckdose zum Versorgungsstromkreis annehmbar ist:
	- \_\_ 1) Dokumentieren Sie die Ergebnisse des Elektrikers im Installationsbericht
	- \_\_ 2) Benachrichtigen Sie den unterstützenden Systemberater des Accounts

### **Überprüfen der Wechselspannung bei dreiphasiger Stromversorgung**

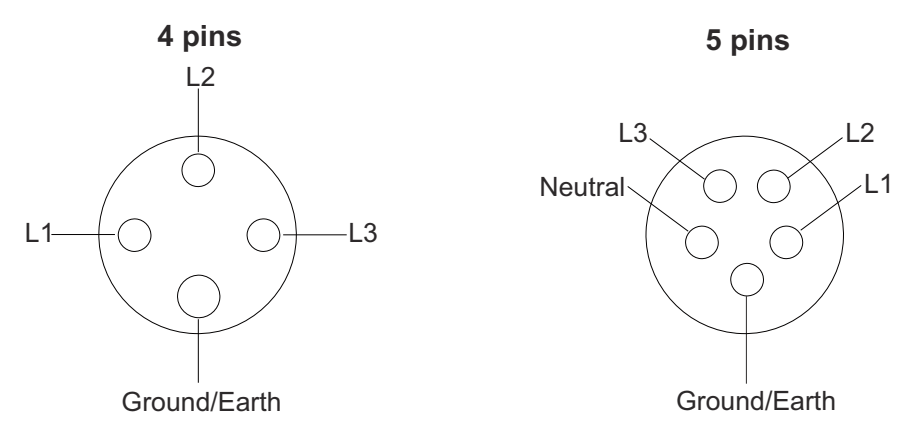

Führen Sie für alle Wandschutzschalter, die der Kunde für die Stromversorgung des Rahmens nutzt, die folgende *Wechselspannungsprüfung* durch.

- \_\_ 1. Überprüfen Sie, ob der Wandschutzschalter eingeschaltet ist (Position **ON**).
- \_\_ 2. Messen Sie die vom Kunden bereitgestellte Spannung und notieren Sie diese hier. Falls die Spannung außerhalb des zulässigen Bereichs liegt (siehe unten), weisen Sie den Kunden darauf hin und fordern Sie ihn auf, das Problem durch einen lizenzierten Elektriker beheben zu lassen.

\_\_ V Wechselstrom

\_\_ 3. Folgender Spannungsbereich ist bei der dreiphasigen Stromversorgung mit einer Frequenz von 50 oder 60 Hertz zulässig:

#### **PDU-Stromversorgung**

- 30 A, 200 240 V Wechselstrom
- 32 A, 380 415 V Wechselstrom
- \_\_ 4. Schalten Sie den Wandschutzschalter **AUS**.

### **Netzkabel überprüfen**

Führen Sie für alle Netzkabel, die der Kunde für die Stromversorgung des Rahmens nutzt, die folgende Überprüfung durch.

**Anmerkung:** Überspringen Sie die Schritte 2 und 3, wenn das Netzkabel direkt mit dem Versorgungsstromkreis verdrahtet ist.

#### **PDU-Stromversorgung**

\_\_ 1. Überprüfen Sie alle Netzkabel auf Beschädigungen, defekte Isolierungen oder geschmolzene Kontakte. Stellen Sie sicher, dass der abziehbare Netzstecker vollständig in die Stromversorgungseinheit eingesteckt ist.

Überprüfen Sie, ob an allen PDU-Netzkabeln mit Dreieckschaltung das folgende Etikett (**L036**) vorhanden und lesbar ist:

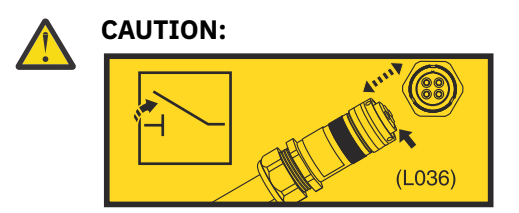

Für dieses Netzkabel wird ein Netzstecker verwendet, der im elektrisch aktiven Zustand nicht gekuppelt, entkuppelt oder bewegt werden sollte. Die Versorgungsspannung für den Netzstecker sollte immer dann ausgeschaltet werden (z. B. über den zuleitungsseitigen Netzstecker oder den Sicherungsautomaten für den Netzstromkreis), wenn das Netzkabel angeschlossen oder herausgezogen wird oder wenn es nicht an das Produkt angeschlossen ist. (**L036**)

- \_\_ 2. Messen Sie den Widerstand zwischen dem Erdungskontakt des getrennten Netzkabels und der Erdung des Rahmens der Stromversorgungseinheit. Der gemessene Wert darf maximal 0,1 Ohm betragen.
- \_\_ 3. Überprüfen Sie die Zugentlastungsklemme, um sicherzustellen, dass sie ordnungsgemäß montiert ist und fest sitzt.

# **Prozessorrahmen überprüfen**

### **PDU-System**

#### **Gehen Sie an der Vorderseite der Einheit wie folgt vor:**

- \_\_ 1. Überprüfen Sie Folgendes:
	- \_\_ Überprüfen Sie, ob Abdeckungen beschädigt sind oder fehlen.
	- \_\_ Überprüfen Sie alle Abdeckungen auf scharfe Kanten.
	- \_\_ Stellen Sie sicher, dass alle Verriegelungen an den installierten Komponenten ordnungsgemäß eingestellt sind.

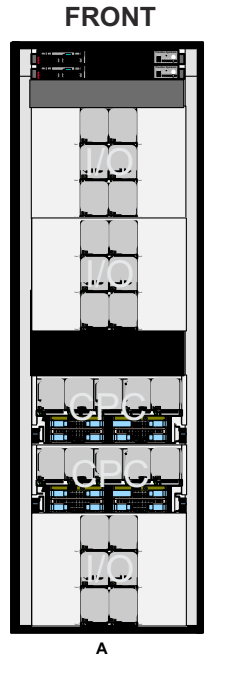

- \_\_ 2. Stellen Sie sicher, dass die folgenden Etiketten vorhanden und lesbar sind.
	- \_\_ Der in einer Schrägstellung angebrachte, an der Unterseite verlaufende Warnhinweis.

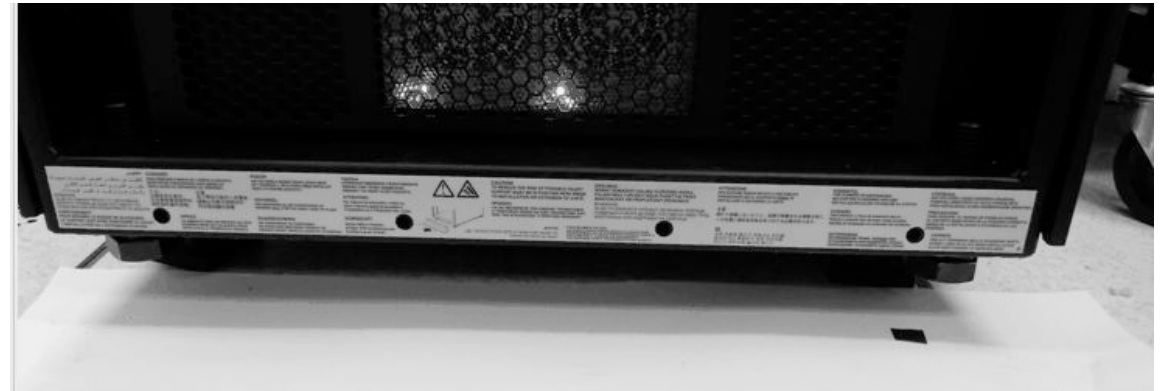

\_\_ • Die Warnung hinsichtlich eines schweren Gegenstands und die Warnung hinsichtlich der Spannung, die an beiden PCIe+-E/A-Einschüben angezeigt werden. Die Frontblende des PCIe+-E/A-Einschubs muss entfernt werden, damit diese Sicherheitsetiketten sichtbar sind.

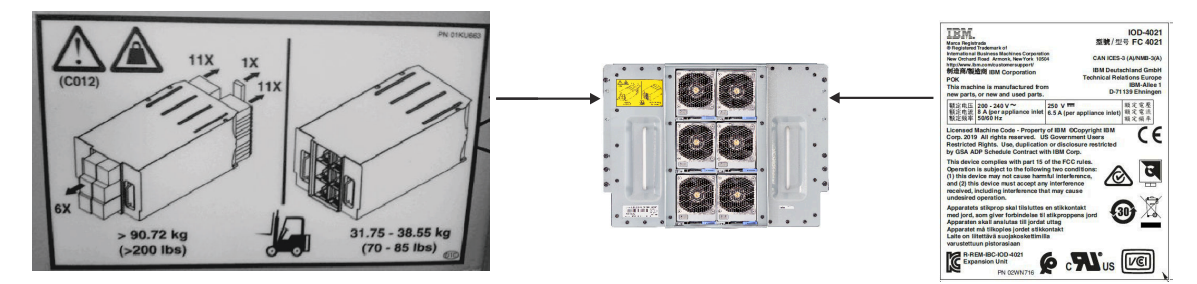

\_\_ 3. Stellen Sie sicher, dass das Etikett, auf dem Sie darauf hingewiesen werden, dass Sie nicht mehrere Einschübe gleichzeitig herausziehen dürfen, wie in der Abbildung dargestellt im Rahmen angebracht ist. Diese Etiketten werden an mehreren Positionen im Rahmen angebracht: neben den PCIe+-E/A-Einschüben, CPC-Prozessoreinschüben und Support Elements.

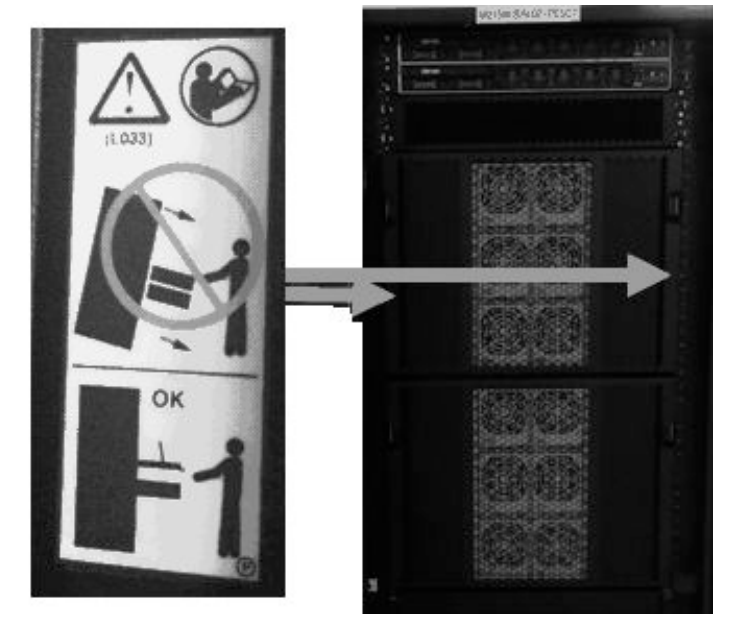

\_\_ 4. Stellen Sie sicher, dass das Integrity-Label des Gehäuses vorhanden und lesbar ist. Auf dem Label (**L031**) erhalten Sie die Anweisung, sämtliche Abdeckungen, Frontblenden, Deckel und/oder Klappen unmittelbar nach Beendigung der Wartung wieder zu installieren. Dieses Label befindet sich an der *Innenseite* der Frontblenden des PCIe+-E/A- und CPC-Einschubs.

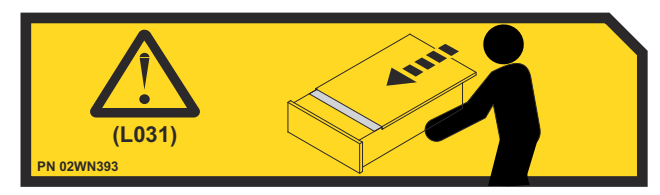

### **Gehen Sie an der RÜCKSEITE der Einheit (PDU) wie folgt vor:**

- \_\_ 1. Überprüfen Sie Folgendes:
	- \_\_ Überprüfen Sie, ob Abdeckungen beschädigt sind oder fehlen.
	- \_\_ Überprüfen Sie alle Abdeckungen auf scharfe Kanten.
	- \_\_ Stellen Sie sicher, dass alle Rändelschrauben an allen montierten Komponenten vorhanden sind und fest sitzen.

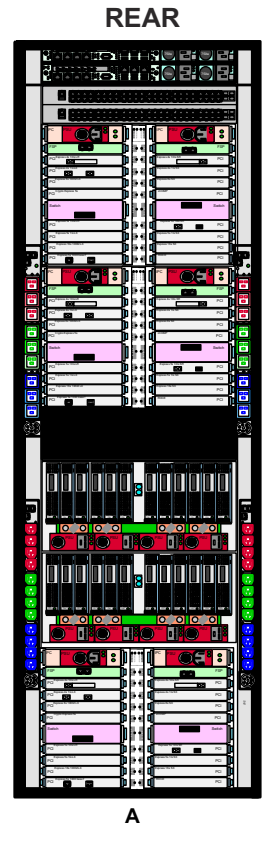

- \_\_ 2. Stellen Sie sicher, dass die folgenden Etiketten vorhanden und lesbar sind.
	- \_\_ Warnung hinsichtlich hohen Ableitstroms (Etikett **P/N 01KL318**) *4 Etiketten auf beiden Seiten des Rahmens (insgesamt 8)*

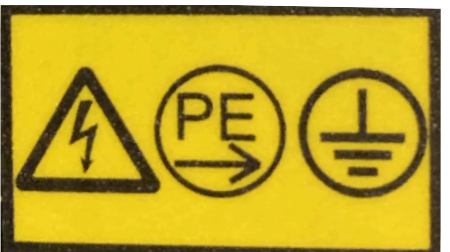

\_\_ • Mehrere Netzkabel, ähnlich wie Etikett L003 der *Sicherheitshinweise* - *4 Etiketten auf beiden Seiten des Rahmens (insgesamt 8)*

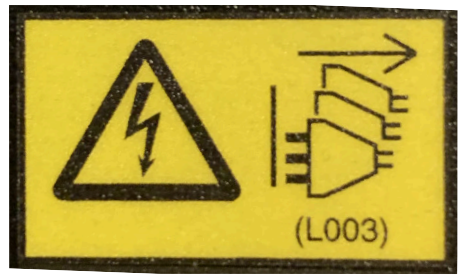

\_\_ • Handbuch lesen - *1 Etikett auf beiden Seiten des Rahmens, ca. 61 cm zur Oberseite (insgesamt 2)*

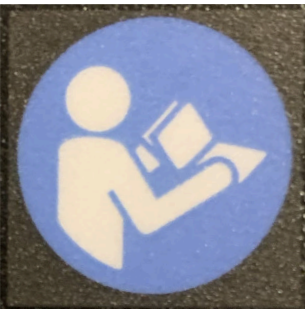

\_\_ • Warnung hinsichtlich hohen Ableitstroms (Etikett **P/N 01KL395**), die sich an der rechten unteren Seite des Rahmens befindet.

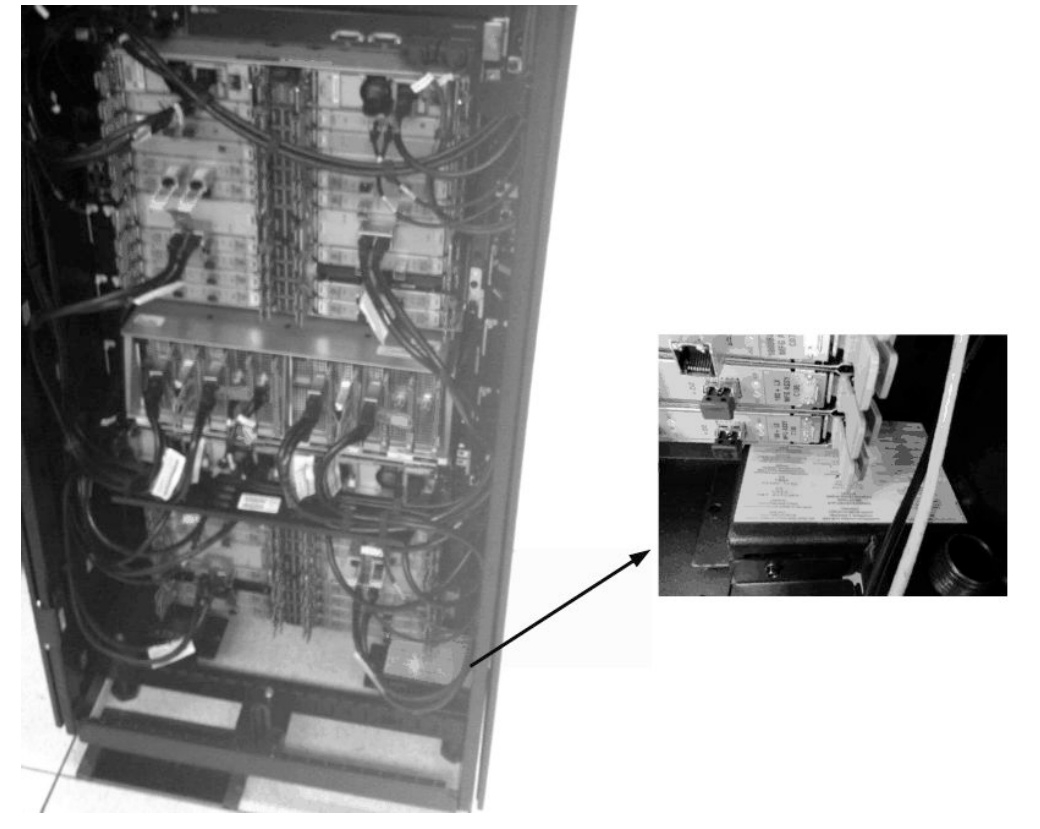

\_\_ 3. Stellen Sie sicher, dass sich das Etikett für die Zertifizierung des Systemtyps 8562 an der richtigen Stelle befindet und lesbar ist.

Das Etikett (**P/N 03FM610**) befindet sich an der Rückseite des Rahmens auf der rechten Seite.

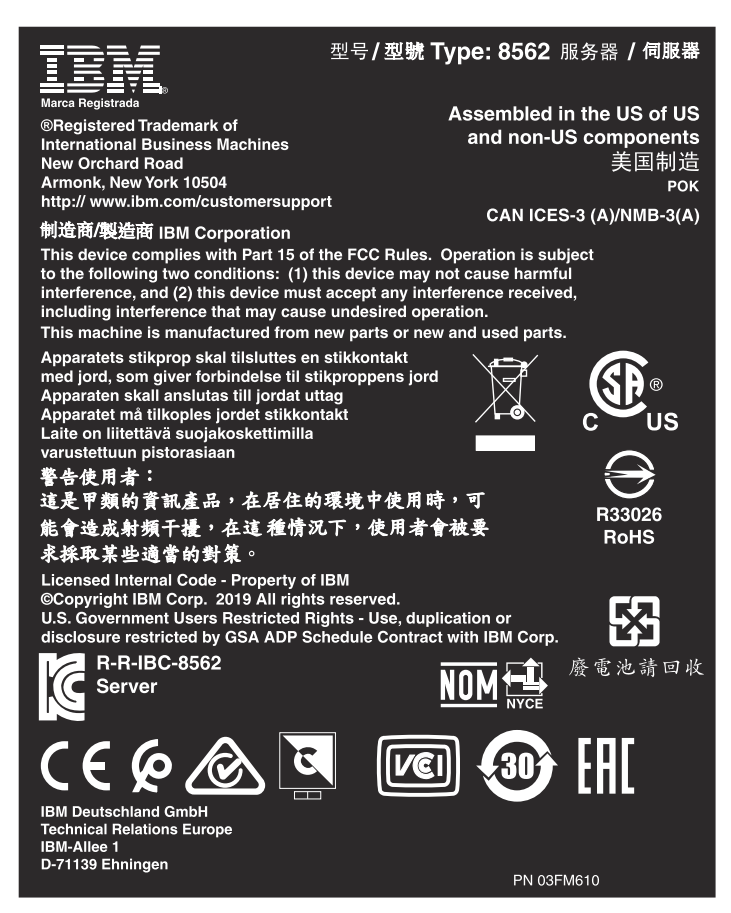

- \_\_ 4. Stellen Sie sicher, dass die folgenden Etiketten an jedem montierten PCIe+-E/A-Einschub vorhanden und lesbar sind.
	- \_\_ Elektrischer Nennwert pro Netzkabel (**A**):
		- \_\_ 200 240 V Wechselstrom, einphasig, 8 A, 50/60 Hertz (pro Netzteilbuchse)
		- \_\_ 250 V Gleichstrom, 6,5 A (pro Netzteilbuchse)
	- \_\_ Risiko eines Stromschlags (**B**)
	- \_\_ Mehrere Netzkabel (**C**) und (**D**)
	- \_\_ Warnung hinsichtlich mehrerer Netzkabel (**E**), ähnlich wie Etikett L003 der *Sicherheitshinweise*

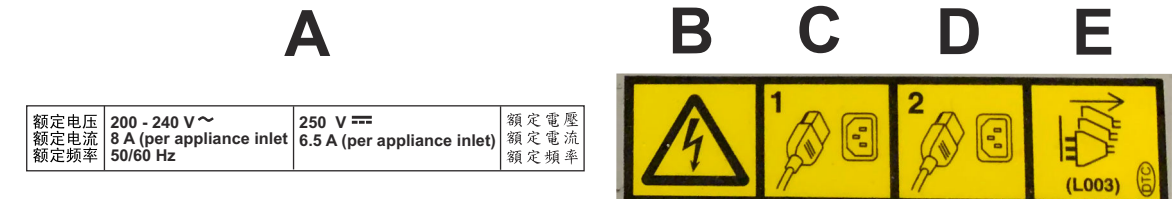

## **Überprüfung des Innenrahmens**

- \_\_ 1. Überprüfen Sie, ob nicht durch IBM ausgeführte Änderungen oder Anschlüsse vorgenommen wurden. Ist dies der Fall, füllen Sie Formular R-009 zur Erstellung einer Übersicht über Änderungen und Anschlüsse anderer Anbieter (*Non-IBM Alterations/Attachments Survey) aus.*
- \_\_ 2. Überprüfen Sie, ob Beschädigungen durch Rauch, Wasser oder Rost oder andere Verschmutzungen aufgetreten sind.
- \_\_ 3. Überprüfen Sie, ob alle Abdeckungen installiert und alle Schrauben und Unterlegscheiben vorhanden sind.
- \_\_ 4. Überprüfen Sie, ob scharfe Kanten vorhanden sind.

#### **Änderungen an der Sicherheit der Maschine**

- \_\_ 1. Überprüfen Sie, ob für diesen Maschinentyp technische Änderungen hinsichtlich der Sicherheit vorliegen.
- \_\_ 2. Überprüfen Sie die Maschine, um sicherzustellen, dass alle die Sicherheit betreffenden Änderungen installiert wurden.
- \_\_ 3. Bestellen Sie fehlende Sicherheitsänderungen oder Aufkleber, die ersetzt werden müssen, und installieren Sie diese so bald wie möglich.
- \_\_ 4. Aktualisieren Sie das Maschinenprotokoll (falls verfügbar) mit allen die Sicherheit betreffenden Änderungen.

# **System einschalten**

### **Stromversorgung des Rahmens anschließen**

#### **PDU-Stromversorgung**

- \_\_ 1. Der Kunde muss die Trennschalter ausschalten, um die Stromversorgung des Systems abzuschalten.
- \_\_ 2. Schließen Sie alle Kabel für die Stromversorgung des Systems an die Stromversorgung an.

Überprüfen Sie, ob an allen PDU-Netzkabeln mit Dreieckschaltung das folgende Etikett (**L036**) vorhanden und lesbar ist:

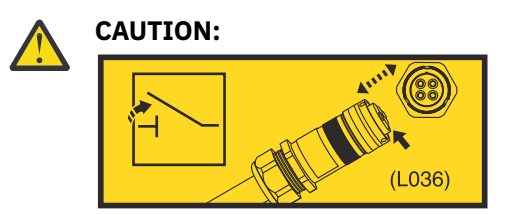

Für dieses Netzkabel wird ein Netzstecker verwendet, der im elektrisch aktiven Zustand nicht gekuppelt, entkuppelt oder bewegt werden sollte. Die Versorgungsspannung für den Netzstecker sollte immer dann ausgeschaltet werden (z. B. über den zuleitungsseitigen Netzstecker oder den Sicherungsautomaten für den Netzstromkreis), wenn das Netzkabel angeschlossen oder herausgezogen wird oder wenn es nicht an das Produkt angeschlossen ist. (**L036**)

\_\_ 3. Der Kunde muss den Trennschalter für das System wieder einschalten.

**Anmerkung:** Beim Einschalten des Systems werden die Leuchten sämtlicher Komponenten (CPC-Einschub, PCIe+-/E/A-Einschübe und Support Elements) und die zugehörigen Lüfter aktiviert.

## **Einschalten**

#### **Vorbereiten der kompakten KMM-Einheit (KMM = Keyboard, Monitor, Mouse; Tastatur, Monitor, Maus)**

Gehen Sie wie folgt vor, um die kompakte KMM-Unterstützungshardware zu montieren (KMM = Keyboard, Monitor, Mouse; Tastatur, Monitor, Maus):

\_\_ 1. Nehmen Sie die kompakte KMM-Einheit aus der KMM-Speicherbox.

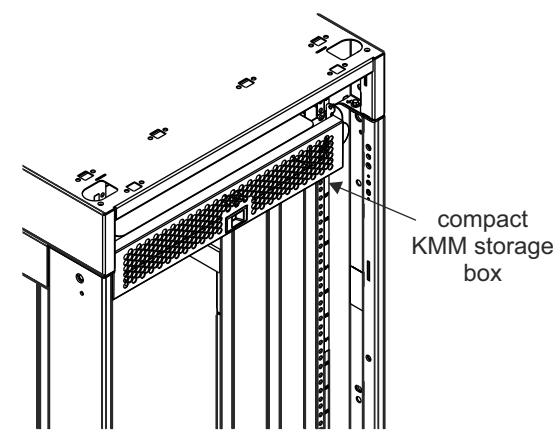

\_\_ 2. Schrauben Sie die KMM-Rahmenhalterung (**P/N 02WN899**) und die KMM-Halterung (**P/N 02WN992**) vom KMM-Stützarm (**P/N 02WN481**) ab.

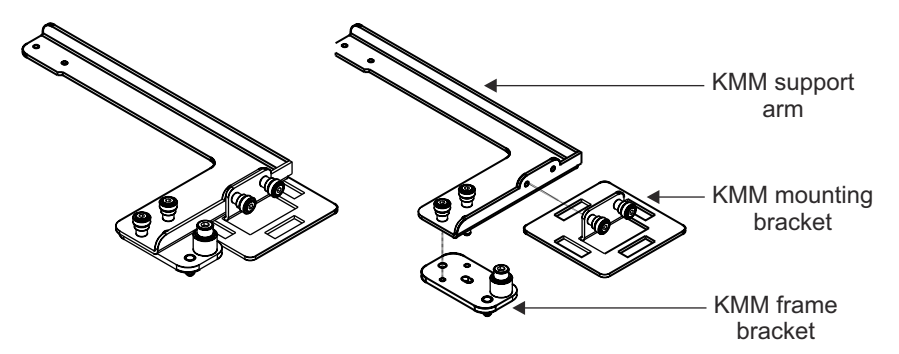

\_\_ 3. Installieren Sie die KMM-Rahmenhalterung auf der linken oder rechten Innenseite des Rahmens. Schrauben Sie die Halterung mit der beigefügten Schraube an einer der drei vorhandenen Bohrungen, an EIA-Position 24, im Innenrahmen fest.

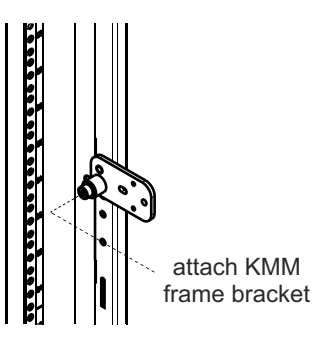

- \_\_ 4. Befestigen Sie die KMM-Halterung mit den zwei beigefügten Schrauben am KMM-Stützarm.
- \_\_ 5. Befestigen Sie den KMM-Stützarm mit den zwei beigefügten Schrauben an der KMM-Rahmenhalterung.

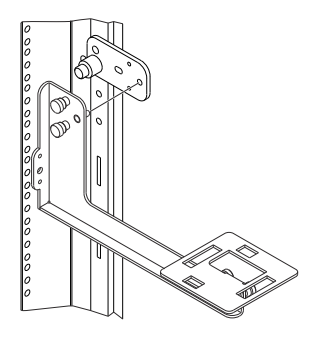

\_\_ 6. Legen Sie die kompakte KMM-Einheit auf die Halterung und ziehen Sie sie zum Befestigen in Ihre Richtung.

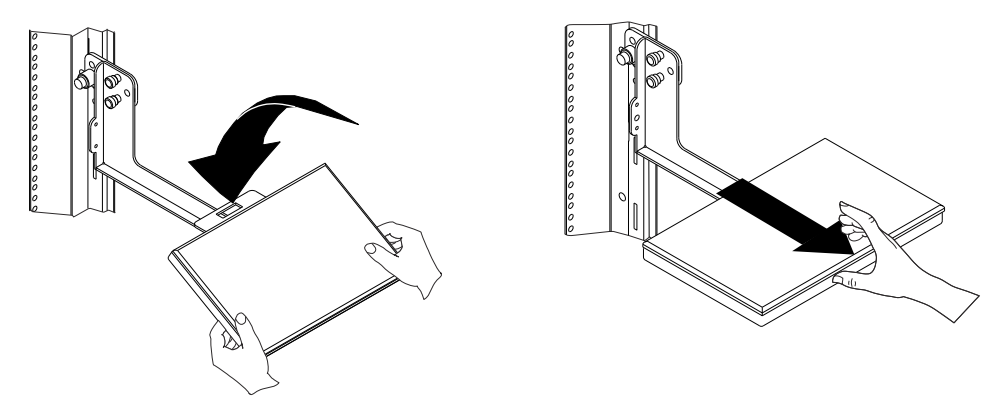

\_\_ 7. Öffnen Sie die kompakte KMM-Einheit und neigen Sie den Monitor in eine geeignete Position.

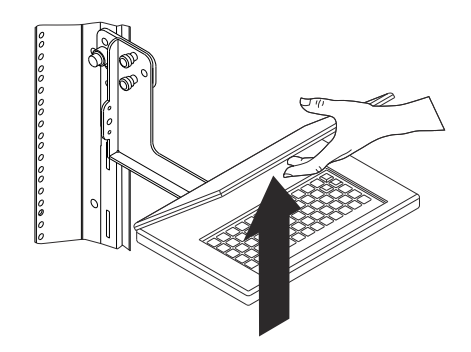

- \_\_ 8. Nehmen Sie das weiße USB-C-Kabel (**P/N 02EC951**) aus der KMM-Speicherbox. Es sind 2 Kabel enthalten (1 Ersatzkabel).
- \_\_ 9. Wenn Sie die KMM-Einheit an der *Vorderseite* des Rahmens montieren, schließen Sie das weiße USB-C-Kabel am primären Schnittstellenadapter an, wie in der folgenden Abbildung dargestellt. Fahren Sie anschließend mit Schritt ["11" auf Seite 20](#page--1-0) fort.

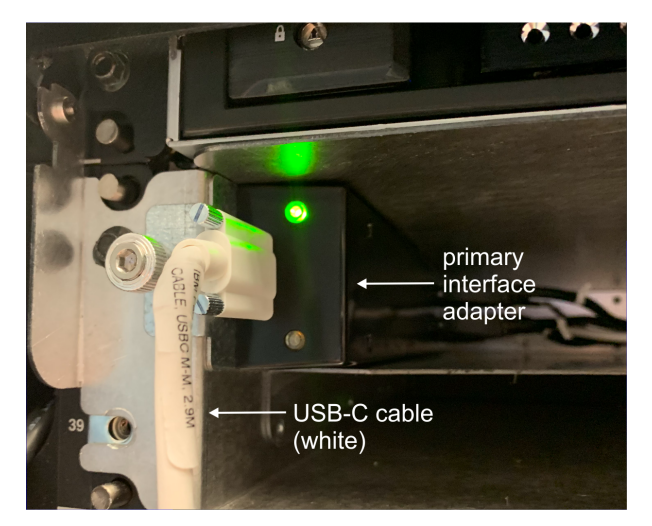

- \_\_ 10. Gehen Sie wie folgt vor, wenn Sie die KMM-Einheit an der *Rückseite* des Rahmens montieren:
	- a. Entfernen Sie die blaue Schutzkappe vom USB-C-Anschluss.

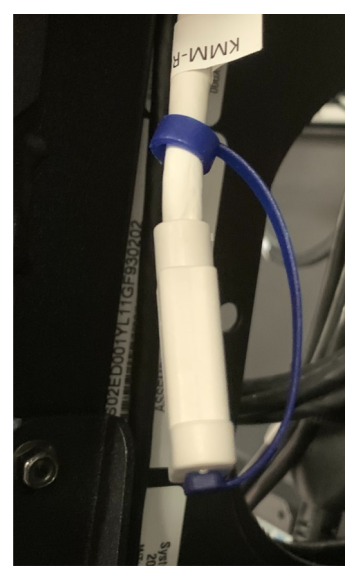

b. Stecken Sie das weiße USB-C-Kabel in den USB-C-Anschluss.

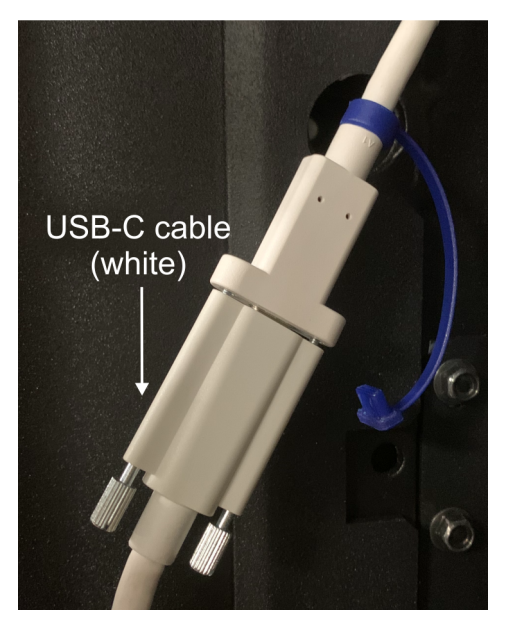

\_\_ 11. Stecken Sie das andere Ende des weißen USB-C-Kabels in den Anschluss an der kompakten KMM-Einheit.

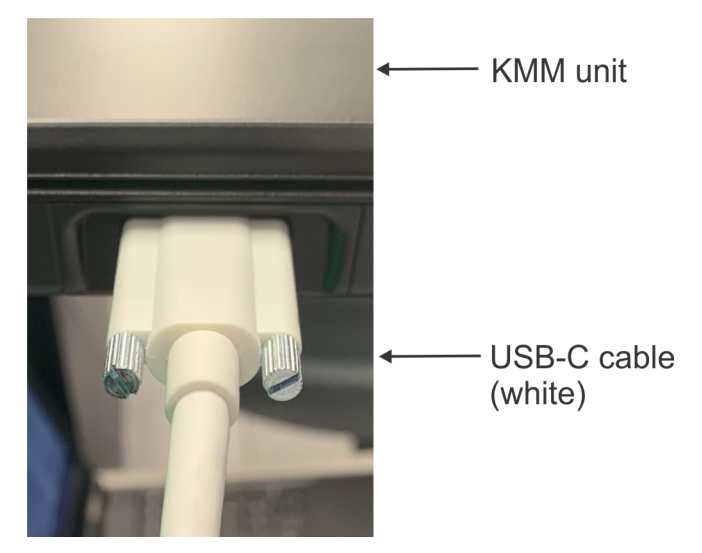

#### **Einschalten**

- \_\_ 1. Die grüne **Stromversorgungs-LED für PSUs** an den PSUs wird aktiviert und leuchtet permanent.
- \_\_ 2. Warten Sie, bis das Anmeldefenster für **Primäres Support Element** angezeigt wird.
	- a. Wird das Fenster **Alternatives Support Element** angezeigt, drücken Sie auf die nicht leuchtende Auswahlschaltfläche am Front-End des Schnittstellenadapters, um zum primären Support Element zurückzukehren.

**Anmerkung:** Die Auswahlschaltflächen für Support Elements leuchten auf, wenn das zugehörige Support Element ausgewählt wird. Dadurch wissen Sie jederzeit, welches Support Element mit der kompakten KMM-Einheit kommuniziert.

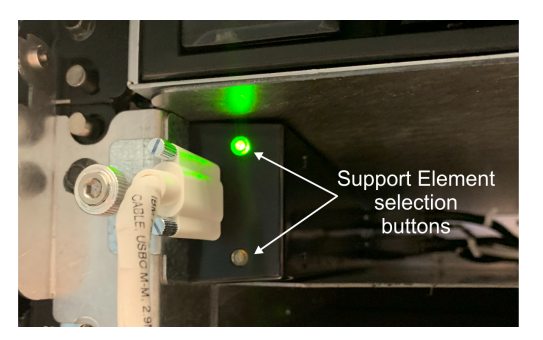

- b. Ist die Hardware Management Console (HMC)-Appliance (FC 0100) installiert, wird das Anmeldefenster **Hardware Management Console (HMC)-Appliance** angezeigt.
	- 1) Melden Sie sich bei der Hardware Management Console (HMC)-Appliance an.
	- 2) Klicken Sie im Taskindex auf **Management-Task für virtuelles Support Element**.
	- 3) Klicken Sie in dieser Task auf **Virtuelle SE-Maschine starten**, um das virtuelle Support Element zu starten.
	- 4) Klicken Sie auf **SE-Konsole anzeigen**. Warten Sie, bis das Anmeldefenster für **Primäres Support Element** angezeigt wird.
	- 5) Wird das Fenster **Alternatives Support Element** angezeigt, klicken Sie oben auf die Schaltfläche am KVM-Switch, um zur anderen Hardware Management Console (HMC)-Appliance zurückzukehren. Wiederholen Sie anschließend **Schritt 2b**, um das primäre Support Element zu starten.
- \_\_ 3. Gehen Sie im Anmeldefenster für das **primäre Support Element** wie folgt vor:
	- Geben Sie **SERVICE** in das Feld **Benutzername** ein.
	- Geben Sie **SERVMODE** in das Feld **Kennwort** ein.
- \_\_ 4. Klicken Sie auf **Systemmanagement**.
- \_\_ 5. Wählen Sie den Systemnamen aus.
- \_\_ 6. Klicken Sie auf **Service**.
- \_\_ 7. Klicken Sie auf **Servicestatus**.
- \_\_ 8. Ist der Servicestatus bereits aktiviert, fahren Sie mit Schritt ["9" auf Seite 22](#page--1-0) fort. Führen Sie andernfalls die folgenden Schritte aus:
	- a. Aktivieren Sie bei Bedarf das Kontrollkästchen.
	- b. Klicken Sie auf **Optionen**.
	- c. Klicken Sie auf **Servicestatus aktivieren**.
	- d. Klicken Sie auf **Save**.
	- e. Klicken Sie auf **Yes**.
	- f. Klicken Sie ggf. auf **OK**.
	- g. Klicken Sie auf **Abbrechen**, um das Fenster zu schließen.
- \_\_ 9. Klicken Sie auf **Wiederherstellung**.
- \_\_ 10. Klicken Sie auf **Einschalten**.
- \_\_ 11. Klicken Sie auf **OK**, um das Fenster zu schließen, wenn das System erfolgreich eingeschaltet wurde.

# **Appendix A. Notices**

This information was developed for products and services offered in the US.

IBM may not offer the products, services, or features discussed in this document in other countries. Consult your local IBM representative for information on the products and services currently available in your area. Any reference to an IBM product, program, or service is not intended to state or imply that only that IBM product, program, or service may be used. Any functionally equivalent product, program, or service that does not infringe any IBM intellectual property right may be used instead. However, it is the user's responsibility to evaluate and verify the operation of any non-IBM product, program, or service.

IBM may have patents or pending patent applications covering subject matter described in this document. The furnishing of this document does not grant you any license to these patents. You can send license inquiries, in writing, to:

*IBM Director of Licensing IBM Corporation North Castle Drive, MD-NC119 Armonk, NY 10504-1785 US*

INTERNATIONAL BUSINESS MACHINES CORPORATION PROVIDES THIS PUBLICATION "AS IS" WITHOUT WARRANTY OF ANY KIND, EITHER EXPRESS OR IMPLIED, INCLUDING, BUT NOT LIMITED TO, THE IMPLIED WARRANTIES OF NON-INFRINGEMENT, MERCHANTABILITY OR FITNESS FOR A PARTICULAR PURPOSE. Some jurisdictions do not allow disclaimer of express or implied warranties in certain transactions, therefore, this statement may not apply to you.

This information could include technical inaccuracies or typographical errors. Changes are periodically made to the information herein; these changes will be incorporated in new editions of the publication. IBM may make improvements and/or changes in the product(s) and/or the program(s) described in this publication at any time without notice.

Any references in this information to non-IBM websites are provided for convenience only and do not in any manner serve as an endorsement of those websites. The materials at those websites are not part of the materials for this IBM product and use of those websites is at your own risk.

IBM may use or distribute any of the information you provide in any way it believes appropriate without incurring any obligation to you.

Information concerning non-IBM products was obtained from the suppliers of those products, their published announcements or other publicly available sources. IBM has not tested those products and cannot confirm the accuracy of performance, compatibility or any other claims related to non-IBM products. Questions on the capabilities of non-IBM products should be addressed to the suppliers of those products.

Statements regarding IBM's future direction or intent are subject to change or withdrawal without notice, and represent goals and objectives only.

This information contains examples of data and reports used in daily business operations. To illustrate them as completely as possible, the examples include the names of individuals, companies, brands, and products. All of these names are fictitious and any similarity to actual people or business enterprise is entirely coincidental.

# **Trademarks**

IBM, the IBM logo, and ibm.com® are trademarks of International Business Machines Corp., registered in many jurisdictions worldwide. Other product and service names might be trademarks of IBM or other companies. A current list of IBM trademarks is available on the web at "Copyright and trademark information" at [http://www.ibm.com/legal/copytrade.](http://www.ibm.com/legal/copytrade)

Linux is a registered trademark of Linus Torvalds in the United States, other countries, or both.

Microsoft, Windows, Windows NT, and the Windows logo are trademarks of Microsoft Corporation in the United States, other countries, or both.

# **Class A Notices**

The following Class A statements apply to this IBM product. The statement for other IBM products intended for use with this product will appear in their accompanying manuals.

#### **Federal Communications Commission (FCC) Statement**

**Note:** This equipment has been tested and found to comply with the limits for a Class A digital device, pursuant to Part 15 of the FCC Rules. These limits are designed to provide reasonable protection against harmful interference when the equipment is operated in a commercial environment. This equipment generates, uses, and can radiate radio frequency energy and, if not installed and used in accordance with the instruction manual, may cause harmful interference to radio communications. Operation of this equipment in a residential area is likely to cause harmful interference, in which case the user will be required to correct the interference at his own expense.

Properly shielded and grounded cables and connectors must be used in order to meet FCC emission limits. IBM is not responsible for any radio or television interference caused by using other than recommended cables and connectors or by unauthorized changes or modifications to this equipment. Unauthorized changes or modifications could void the user's authority to operate the equipment.

This device complies with Part 15 of the FCC rules. Operation is subject to the following two conditions: (1) this device may not cause harmful interference, and (2) this device must accept any interference received, including interference that may cause undesired operation.

#### **Industry Canada Compliance Statement**

This Class A digital apparatus complies with Canadian ICES-003.

#### **Avis de conformité à la réglementation d'Industrie Canada**

Cet appareil numérique de la classe A est conforme à la norme NMB-003 du Canada.

#### **European Community Compliance Statement**

This product is in conformity with the protection requirements of EU Council Directive 2014/30/EU on the approximation of the laws of the Member States relating to electromagnetic compatibility. IBM cannot accept responsibility for any failure to satisfy the protection requirements resulting from a nonrecommended modification of the product, including the fitting of non-IBM option cards.

This product has been tested and found to comply with the limits for Class A Information Technology Equipment according to European Standard EN 55032. The limits for Class A equipment were derived for commercial and industrial environments to provide reasonable protection against interference with licensed communication equipment.

European Community contact: IBM Deutschland GmbH
Technical Regulations, Department M372 IBM-Allee 1, 71139 Ehningen, Germany Tele: +49 (0) 800 225 5423 or +49 (0) 180 331 3233 email: halloibm@de.ibm.com

**Warning:** This is a Class A product. In a domestic environment, this product may cause radio interference, in which case the user may be required to take adequate measures.

## **VCCI Statement - Japan**

この装置は、 クラス A 情報技術装置です。 この装置を家庭環境で使用する と電波妨害を引き起こすことがあります。この場合には使用者が適切な対策 を講ずるよう要求されることがあります。 **VCCI-A** 

The following is a summary of the Japanese VCCI statement above:

This is a Class A product based on the standard of the VCCI Council. If this equipment is used in a domestic environment, radio interference may occur, in which case the user may be required to take corrective actions.

## **Japan JIS C 61000-3-2 Compliance**

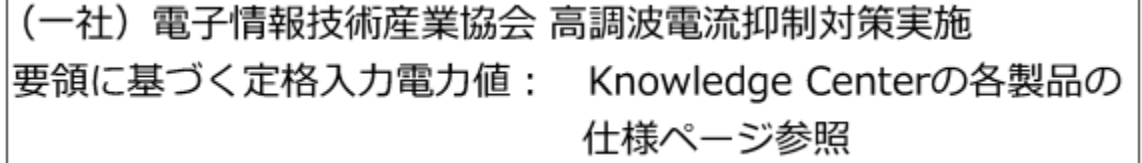

For products less than or equal to 20 A per phase, the following statement applies:

高調波電流規格 JIS C 61000-3-2 適合品

For products greater than 20 A, single-phase, the following statements apply:

```
高調波電流規格 JIS C 61000-3-2 準用品
```
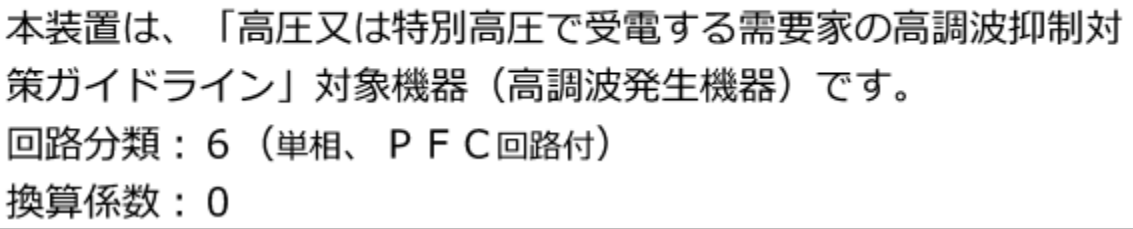

For products greater than 20 A per phase, three-phase, the following statements apply:

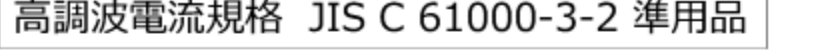

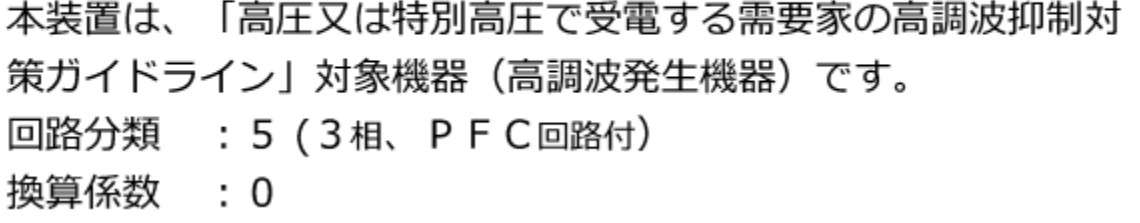

**Electromagnetic Interference (EMI) Statement - People's Republic of China**

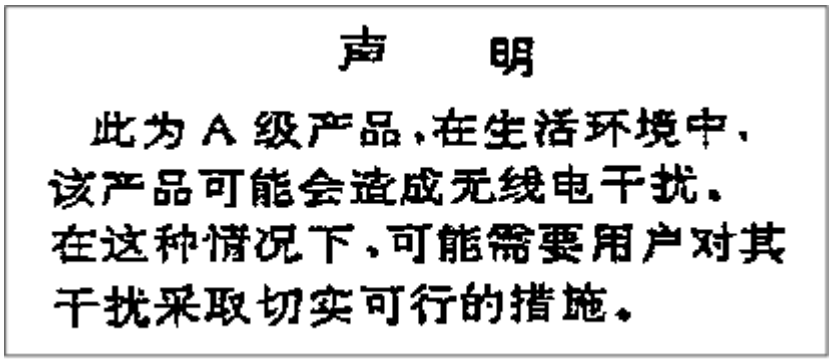

**Declaration:** This is a Class A product. In a domestic environment, this product may cause radio interference, in which case the user may need to perform practical action.

**Electromagnetic Interference (EMI) Statement - Taiwan**

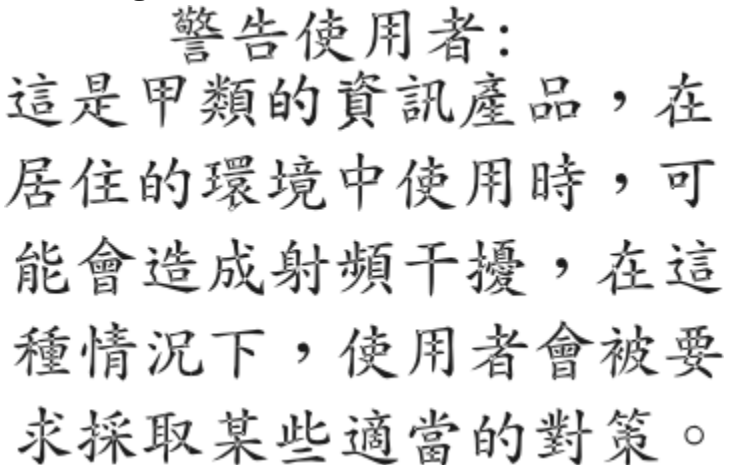

The following is a summary of the Taiwan EMI statement above:

**Warning:** This is a Class A product. In a domestic environment, this product may cause radio interference, in which case the user will be required to take adequate measures.

IBM Taiwan Contact Information:<br>台灣IBM 產品服務聯絡方式: 台灣國際商業機器股份有限公司 台北市松仁路7號3樓 電話:0800-016-888

# **Electromagnetic Interference (EMI) Statement - Korea**

이 기기는 업무용(A급)으로 전자파적합등록을 한 기기이오니 판매자 또는 사용자는 이 점을 주의하시기 바라며, 가정외의 지역에서 사용하는 것을 목적으로 합니다.

### **Germany Compliance Statement**

**Deutschsprachiger EU Hinweis: Hinweis für Geräte der Klasse A EU-Richtlinie zur Elektromagnetischen Verträglichkeit**

Dieses Produkt entspricht den Schutzanforderungen der EU-Richtlinie 2014/30/EU zur Angleichung der Rechtsvorschriften über die elektromagnetische Verträglichkeit in den EU-Mitgliedsstaaten und hält die Grenzwerte der EN 55032 Klasse A ein.

Um dieses sicherzustellen, sind die Geräte wie in den Handbüchern beschrieben zu installieren und zu betreiben. Des Weiteren dürfen auch nur von der IBM empfohlene Kabel angeschlossen werden. IBM übernimmt keine Verantwortung für die Einhaltung der Schutzanforderungen, wenn das Produkt ohne Zustimmung von IBM verändert bzw. wenn Erweiterungskomponenten von Fremdherstellern ohne Empfehlung von IBM gesteckt/eingebaut werden.

EN 55032 Klasse A Geräte müssen mit folgendem Warnhinweis versehen werden:

"Warnung: Dieses ist eine Einrichtung der Klasse A. Diese Einrichtung kann im Wohnbereich Funk-Störungen verursachen; in diesem Fall kann vom Betreiber verlangt werden, angemessene Maßnahmen zu ergreifen und dafür aufzukommen."

## **Deutschland: Einhaltung des Gesetzes über die elektromagnetische Verträglichkeit von Geräten**

Dieses Produkt entspricht dem "Gesetz über die elektromagnetische Verträglichkeit von Geräten (EMVG)". Dies ist die Umsetzung der EU-Richtlinie 2014/30/EU in der Bundesrepublik Deutschland.

## **Zulassungsbescheinigung laut dem Deutschen Gesetz über die elektromagnetische Verträglichkeit von Geräten (EMVG) (bzw. der EMC EG Richtlinie 2014/30/EU) für Geräte der Klasse A**

Dieses Gerät ist berechtigt, in Übereinstimmung mit dem Deutschen EMVG das EG-Konformitätszeichen - CE - zu führen.

Verantwortlich für die Einhaltung der EMV Vorschriften ist der Hersteller: International Business Machines Corp. New Orchard Road Armonk, New York 10504 Tel: 914-499-1900

Der verantwortliche Ansprechpartner des Herstellers in der EU ist: IBM Deutschland GmbH Technical Regulations, Abteilung M372 IBM-Allee 1, 71139 Ehningen, Germany Tel: +49 (0) 800 225 5423 or +49 (0) 180 331 3233 email: halloibm@de.ibm.com

Generelle Informationen:

## **Das Gerät erfüllt die Schutzanforderungen nach EN 55024 und EN 55032 Klasse A**.

## **Electromagnetic Interference (EMI) Statement - Russia**

ВНИМАНИЕ! Настоящее изделие относится к классу А. В жилых помещениях оно может создавать радиопомехи, для снижения которых необходимы дополнительные меры

26 IBM Z: 8562 Safety Inspection

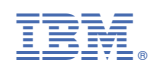

GC28-7007-00

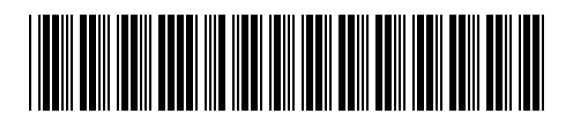

spine information:<br>
<br>
<u>『詩語</u><br>
<u>『詩語</u>